**For: CDAY Printed on: Mon, Dec 9, 1991 11:27:55 From book: cover 7x9 in 7x9\_sm\_002 Document: cover 7x9 Last saved on: Wed, Dec 4, 1991 15:30:07 DocuÁment: ClassA/L\_hw 7x9 Last saved on: Wed, Jul 3, 1991 15:21:24 Document: Title Last saved on: Wed, Dec 4, 1991 14:58:09 Document: cpyrt 7x9\_hrd Last saved on: Tue, Nov 26, 1991 15:41:56 Document: Toc Last saved on: Wed, Dec 4, 1991 15:42:38 Document: Safety\_7x9 Last saved on: Wed, Dec 4, 1991 15:01:24 Document: preface Last saved on: Wed, Dec 4, 1991 15:28:35 Document: chap-1 Last saved on: Wed, Dec 4, 1991 12:48:58 Document: chap-2 Last saved on: Wed, Dec 4, 1991 13:09:39 Document: chap-3 Last saved on: Wed, Dec 4, 1991 13:42:21 Document: Appa Last saved on: Wed, Dec 4, 1991 14:06:04 ( ...)**

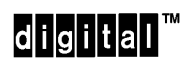

**Single-Mode Option Card Installation**

Order Number: EK–DEFCN–SM–xxx

#### **CAUTION**

People installing the cabling system described in this manual should know local building codes, fire codes, and any other applicable codes or regulations. The manufacturers or their distributors and agents will not be responsible for damage due to improperly installed cabling, neglect, misuse, or improper connection of devices to the cabling system.

#### **CAUTION**

This equipment is in the 1st Class category (information equipment to be used in commercial and/or industrial areas) and conforms to the standards set by the Voluntary Control Council For Interference by Data Processing Equipment and Electronic Office Machines aimed at preventing radio interference in commercial and/or industrial areas. Consequently, when used in a residential area or in an adjacent area thereto, radio interference may be caused in radios and TV receivers etc. Read the instructions for correct handling.

**NOTICE** – Class A Computing Device:

This equipment generates, uses, and may emit radio frequency energy. The equipment has been type tested and found to comply with the limits for a Class A computing device pursuant to Subpart J of Part 15 of FCC Rules, which are designed to provide reasonable protection against such radio frequency interference when operated in a commercial environment. Operation of this equipment in a residential area may cause interference; in which case, measures taken to correct the interference are at the user's expense.

**NOTICE** – Class 1 Laser Device:

The lasers in this equipment are Class 1 devices, compliant with CDRH Rules 21, CFR Subchapter J, Part 1040.10, at date of manufacture. Class 1 laser devices are not considered to be hazardous.

## DECconcentrator<sup>™</sup> 500

## **Single-Mode Option Card Installation**

December 1991

This manual describes how to install and check the DECconcentrator 500 single-mode option cards.

Supersession/Update Information: This is a revised

manual.

## digital

Order Number: EK–DEFCN–SM-xxx

The information in this document is subject to change without notice and should not be construed as a commitment by Digital Equipment Corporation. Digital Equipment Corporation assumes no responsibility for any errors that may appear in this document.

> Copyright 1991 by Digital Equipment Corporation All Rights Reserved. Printed in U.S.A.

The following are trademarks of Digital Equipment Corporation:

DEC DECCONNECT DECCONNECT DECbridge DECdirect DECconcentrator DECelms

 $d$ igital

**DECmcc** 

AMP is a registered trademark of Amphenol Corporation. AT&T is a registered trademark of American Telephone and Telegraph. IBM is a registered trademark of International Business Machines Incorporated.

This manual was produced by Telecommunications and Networks Publications.

## **Contents**

**Safety**

**Preface**

# **Safety !**

Warnings and cautions that appear in this manual are defined as follows:

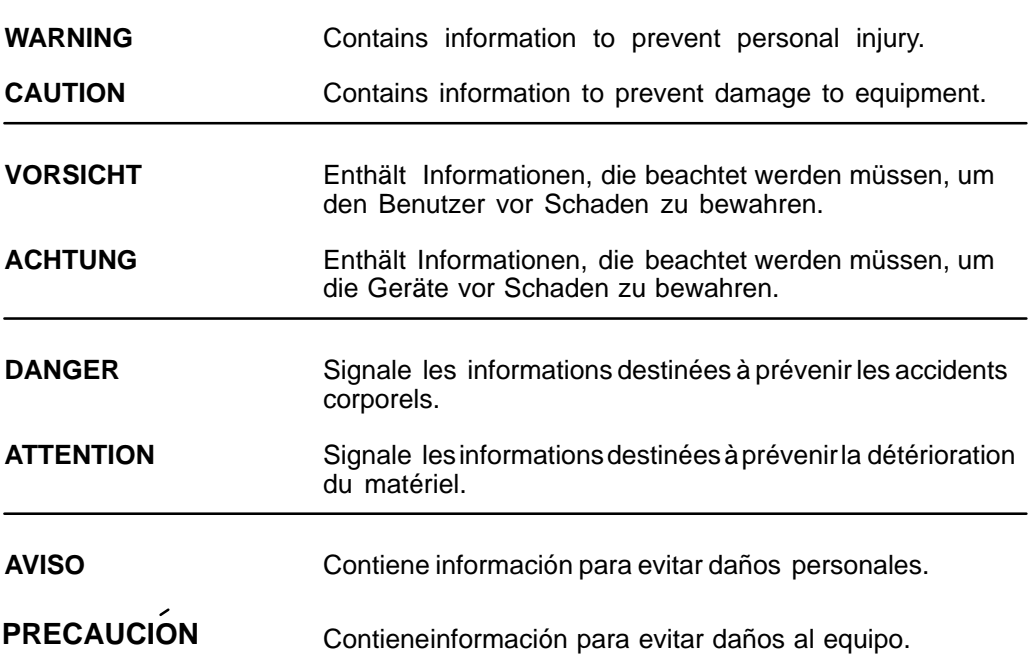

vii

The warnings and cautions that must be observed for the hardware described in this manual appear below in English, German, French, and Spanish. The pages on which these safety messages appear are also listed.

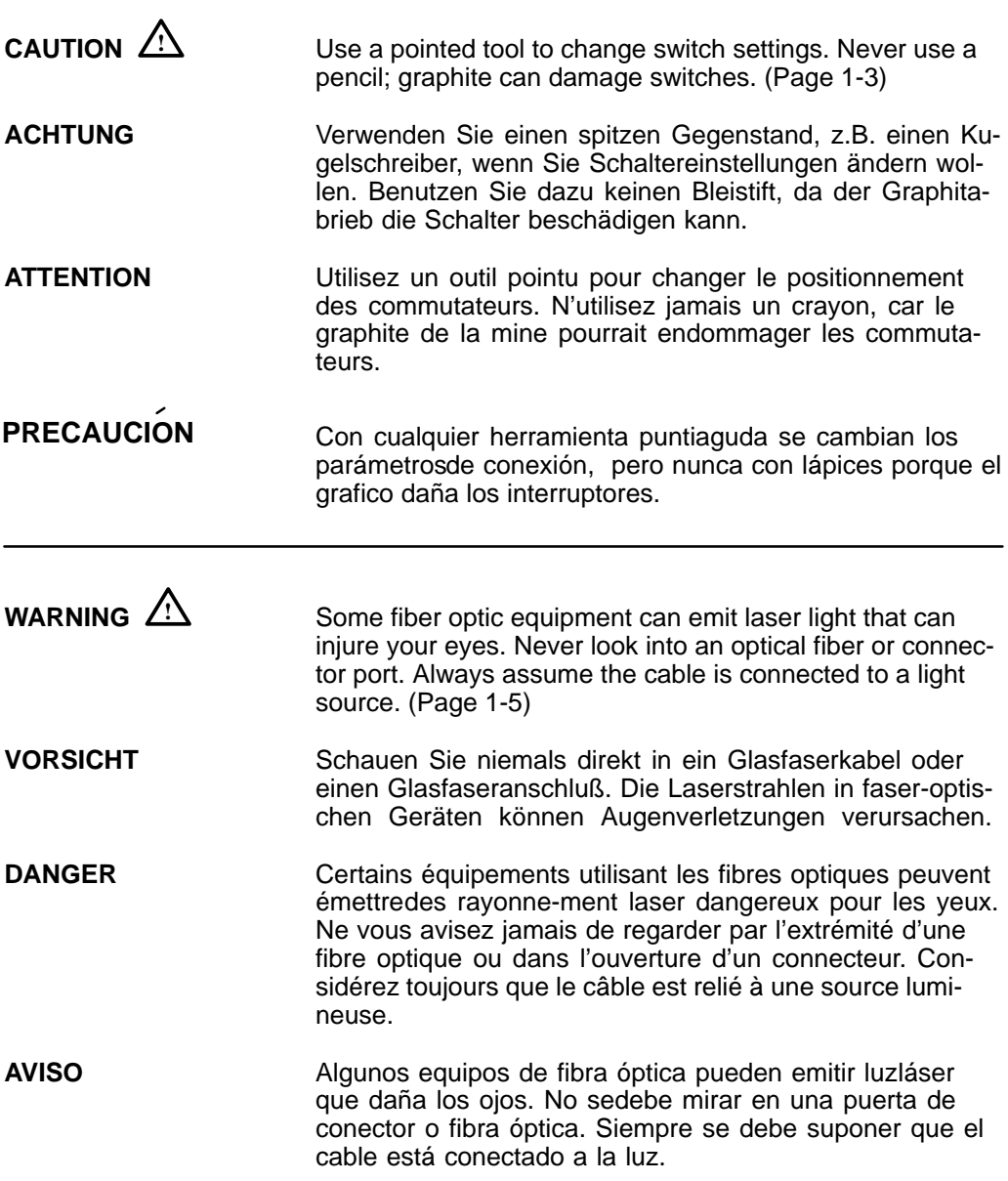

viii

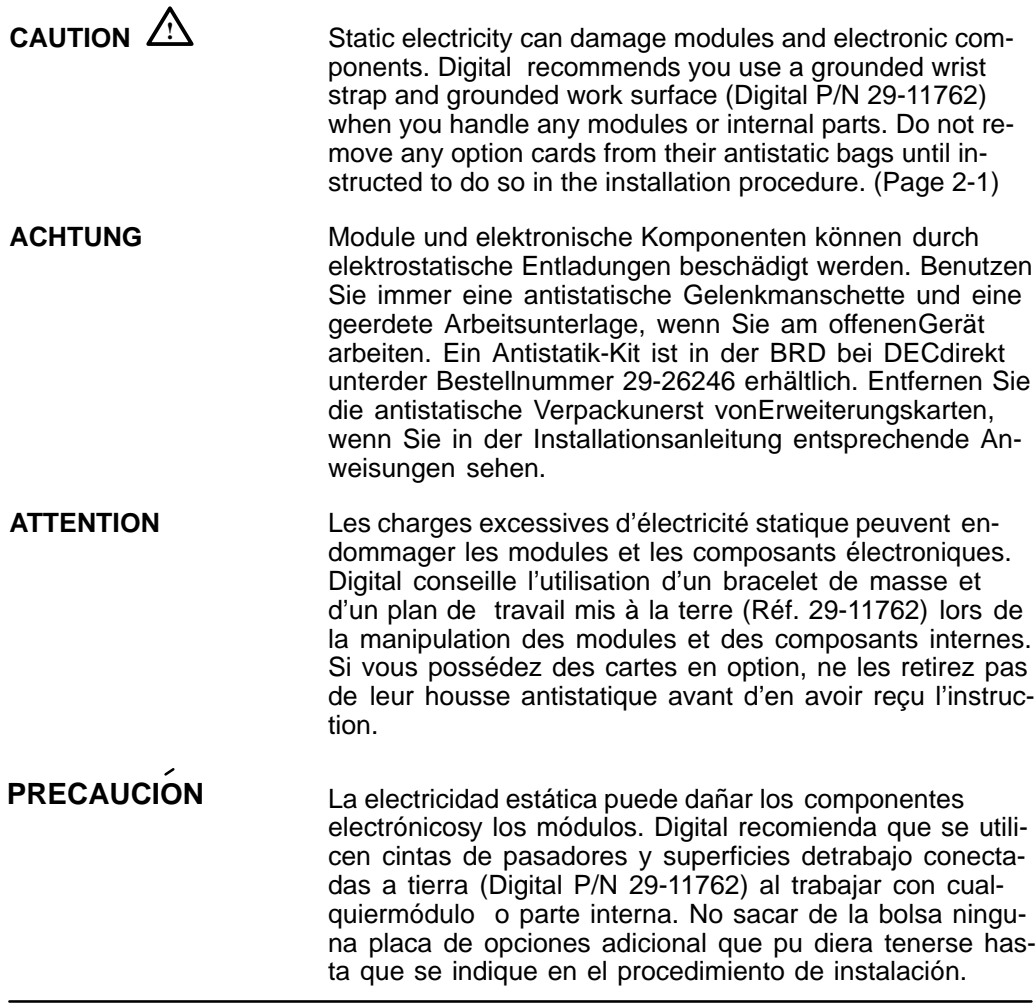

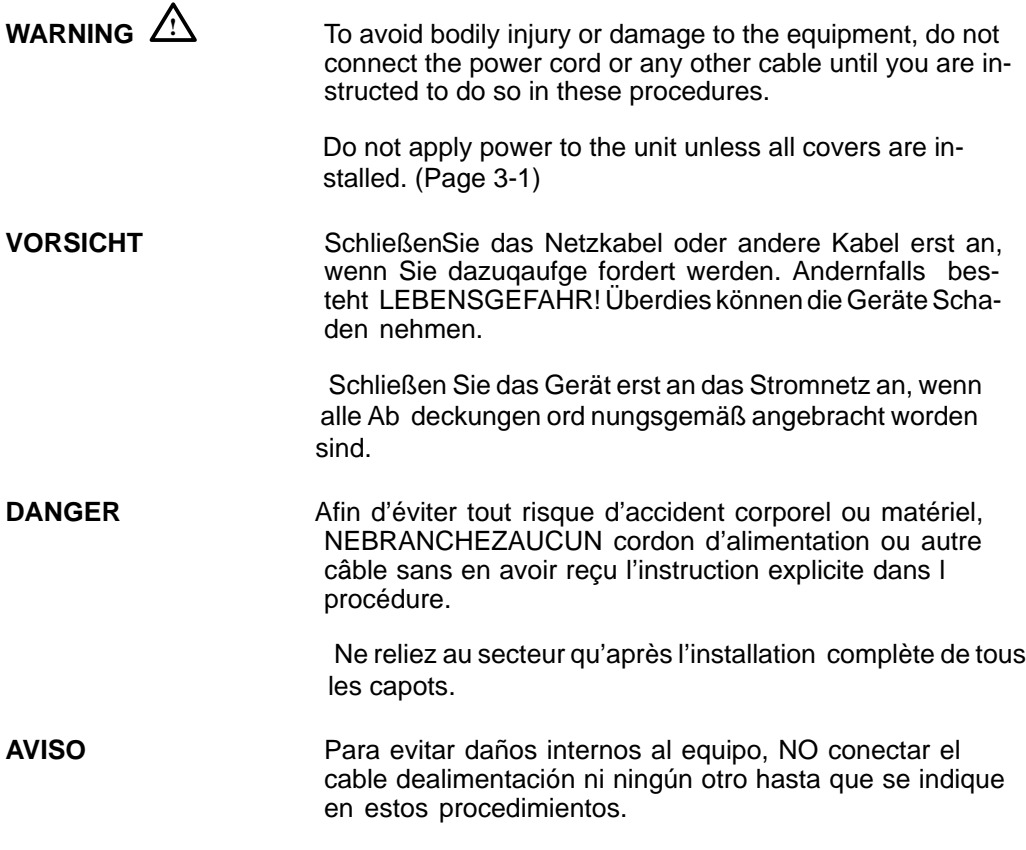

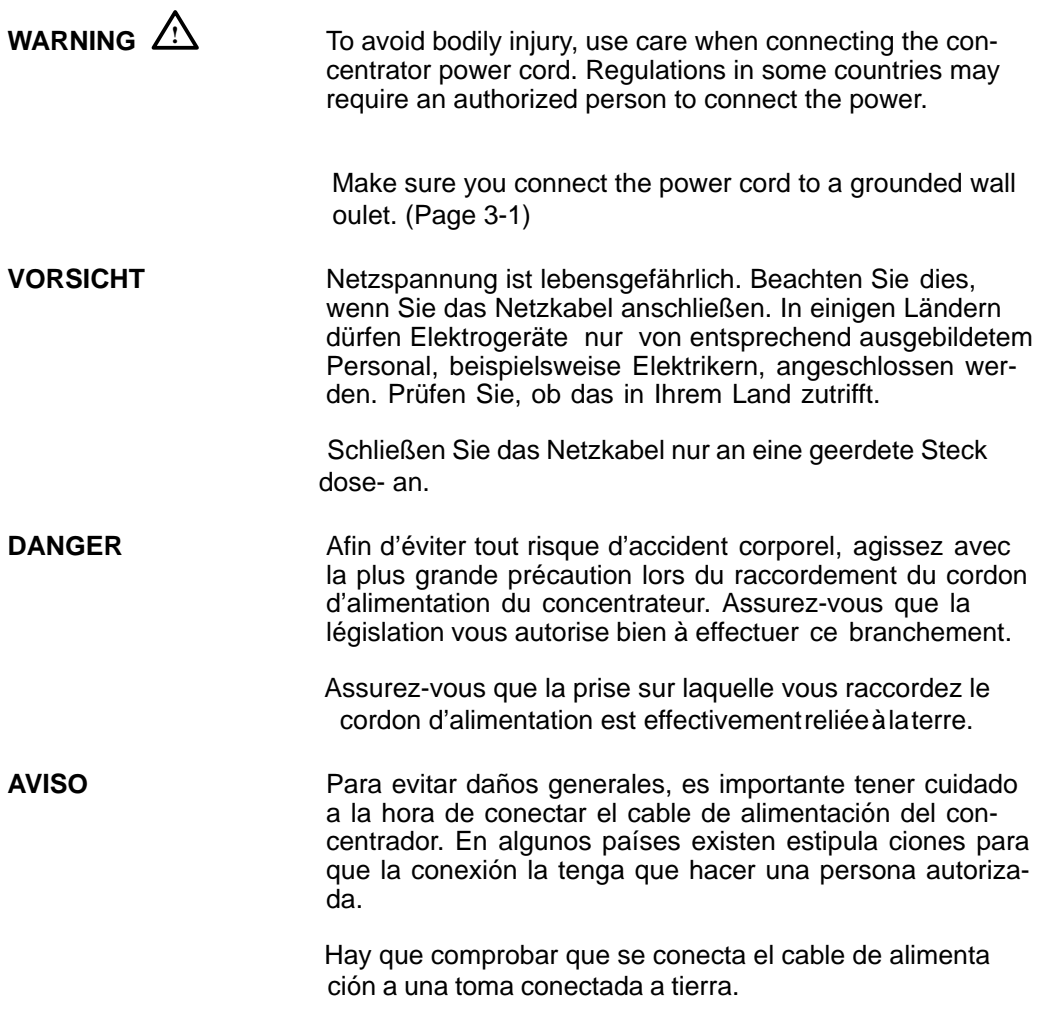

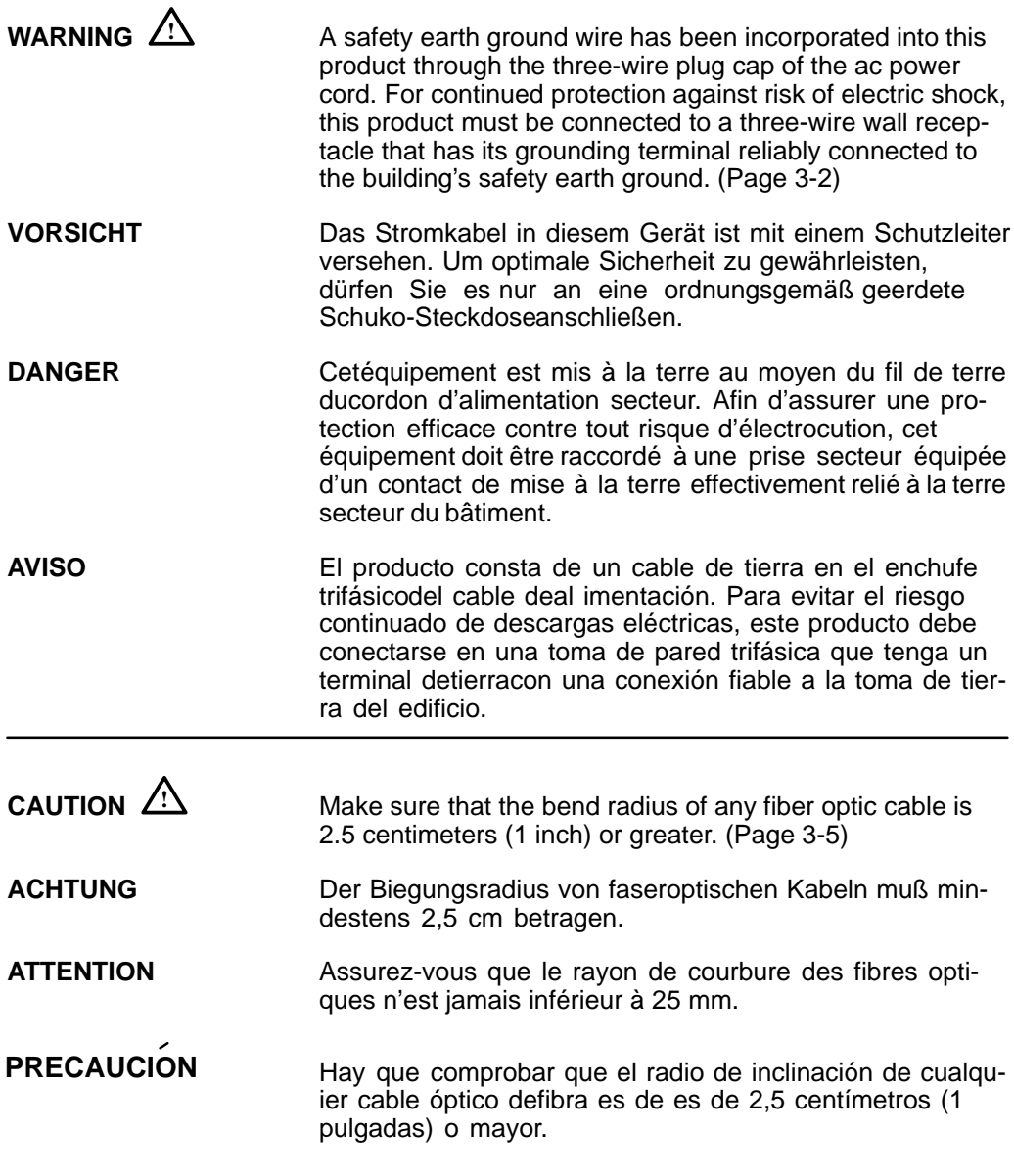

## **Preface**

This manual explains how to install the DECconcentrator 500 single-mode option cards into the DECconcentrator 500 system. The single-mode Network Management Card and the Port Card options provide long-distance links to the Fiber Distributed Data Interface (FDDI) over single-mode fiber.

### **Intended Audience**

This manual is for:

- The hardware installer
- The system/network manager

The hardware installer and system/network manager should be familiar with fiber optic network technologies, the FDDI ANSI X3T9 standards, and safety procedures.

#### **Structure of This Guide**

This guide has three chapters and six appendixes:

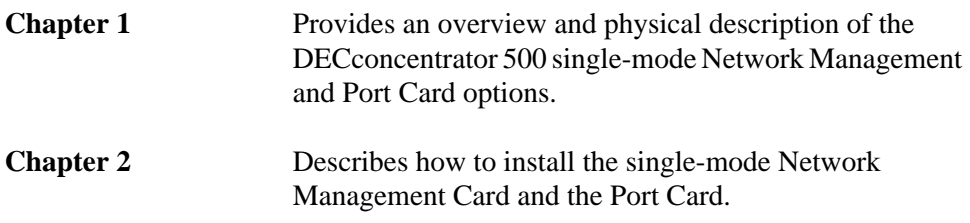

xiii

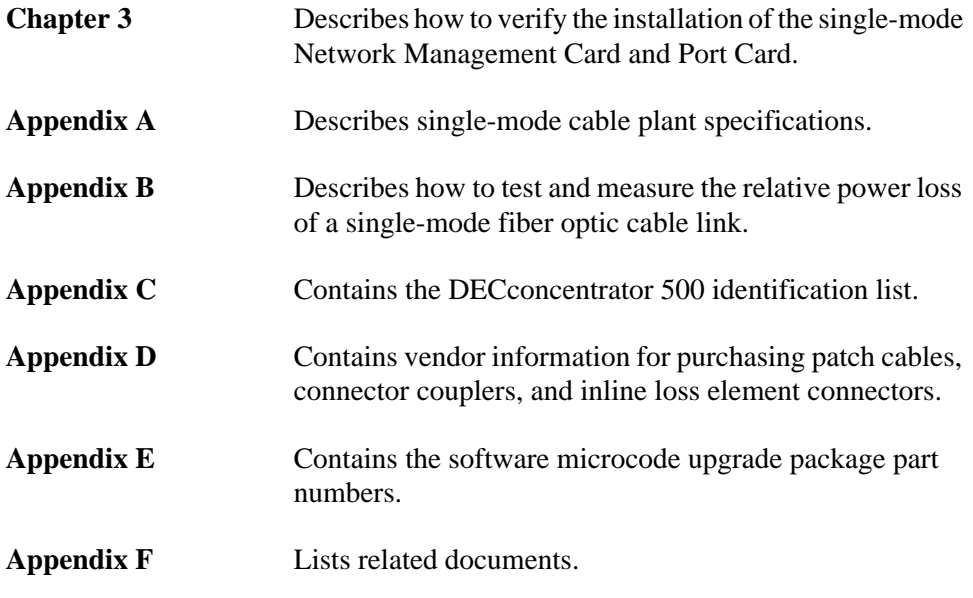

The post-paid Reader's Comments form on the last page of this document requests your evaluation of this document to assist us in preparing future documentation.

xiv

## **Single-Mode Option Cards**

This chapter provides an overview and physical description of the single-mode option cards. Single-mode option cards allow devices that are connected to single-mode fiber to participate in the FDDI network.

### **1.1 Single-Mode Option Cards**

Figure 1–1 identifies the three single-mode Network Management Cards and the single-mode Port Card.

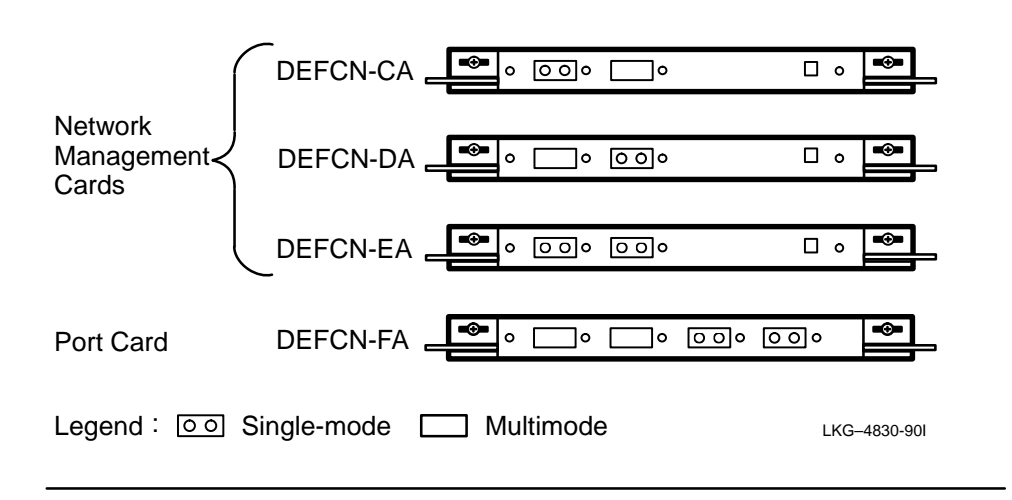

#### **Figure 1–1: Single-Mode Option Cards**

 $1 - 1$ 

**1**

#### **1.1.1 Network Management Cards**

The Network Management Card has two ports and two switches on the front panel (see Figure 1–2). It is available in three versions:

- DEFCN-CA Port A is single-mode and port B is multimode.
- DEFCN-DA Port A is multimode and port B is single-mode.
- DEFCN-EA Port A and port B are single-mode.

#### **NOTE**

The Network Management Card must be installed in the top slot of the DECconcentrator 500.

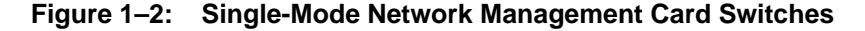

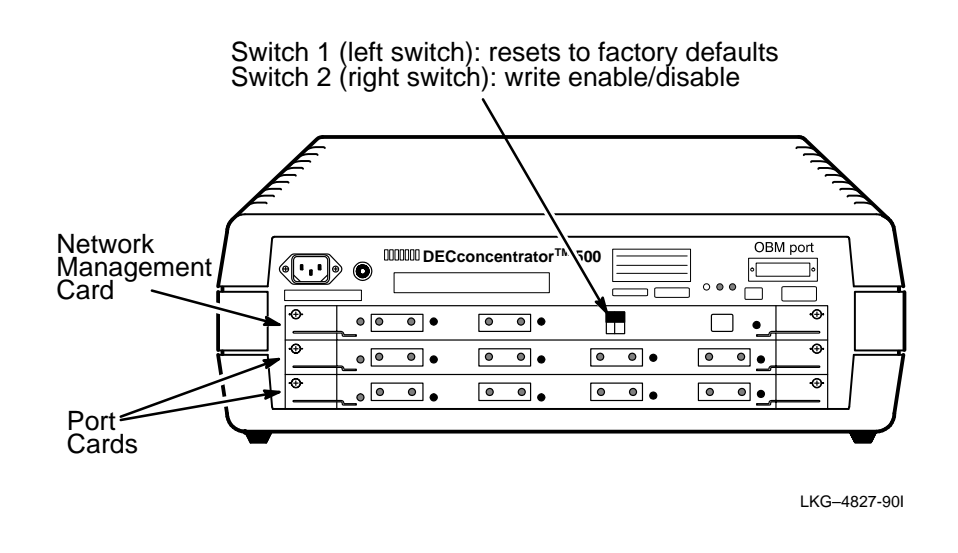

The switches are used for initialization after option card installation. Each of the switches is a dual-position switch. Figure 1–3 shows the three types of switches that may be on the card. Refer to Table 1–1 for the Network Management Card switch settings.

1–2 DECconcentrator 500 Single-Mode Option Card Installation

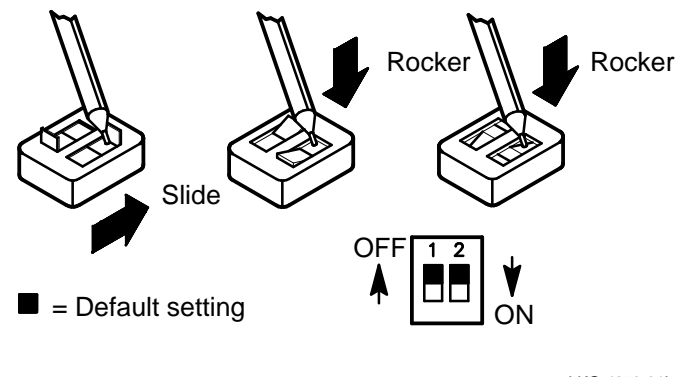

LKG-4853-91I

## **CAUTION !**

Use a pointed tool to change the switch settings. Never use a pencil; graphite can damage the switches.

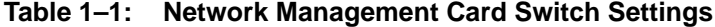

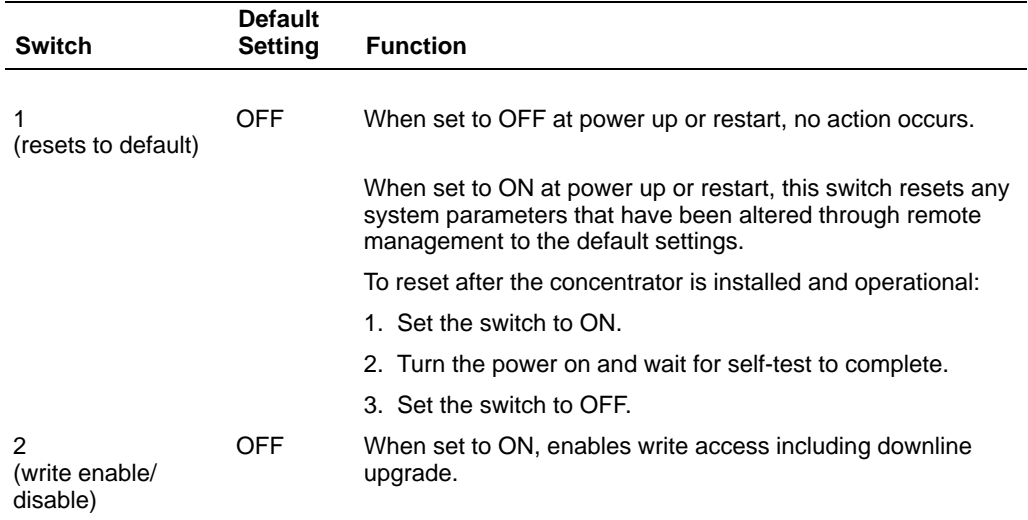

Single-Mode Option Cards 1–3

#### **1.1.2 Port Card**

A single-mode Port Card has four ports and no switches.

#### **NOTE**

If there is no Network Management Card, you must install the single-mode Port Card in the top slot to ensure that the safety labels are visible.

The Port Card has one version:

- DEFCN-FA Two single-mode M ports and two multimode M ports:
	- **–** The two single-mode ports connect single attachment stations with singlemode fiber to the network.
	- **–** The two multimode ports connect single attachment stations with multimode fiber to the FDDI network.

### **1.2 Laser Safety Information**

## **WARNING !**

Some fiber optic equipment can emit laser light that can injure your eyes. Never look into an optical fiber or connector port. Always assume that the cable is connected to a light source.

The DECconcentrator single-mode option cards use laser sources. The laser sources conform to the Class 1 safety regulations of the Center for Diseases and Radiological Health (CDRH) of the United States Department of Health and Human Services, Public Health Service, and the Food and Drug Administration. Class 1 laser devices are not considered to be hazardous.

1–4 DECconcentrator 500 Single-Mode Option Card Installation

## **Installing the Option Card**

This chapter explains the following:

- Checking the shipment contents
- Disconnecting the power and data cables
- Removing a blank panel or a previously installed option card
- Installing the option card

## **CAUTION !**

Static electricity can damage modules and electronic components. Digital recommends you use a grounded wrist strap and a grounded work surface (Digital P/N 29-11762) when you handle modules or internal parts. Do not remove any option cards you may have from their antistatic bags until instructed to do so in the installation procedure.

#### **NOTE**

The only tool required for installation is a Phillipshead screwdriver.

If you experience any problems with the installation, refer to the problem-solving section of the *DECconcentrator 500 Installation* manual. Observe all cautions when you install an option card.

2–1

### **2.1 Checking the Shipment Contents**

Refer to Figure 2–1 to check the contents of your shipment. Do not remove an option card from its antistatic bag until instructed to do so.

- In case of damage, contact your shipping agent and Digital sales representative.
- In case of missing parts, contact your Digital sales representative.

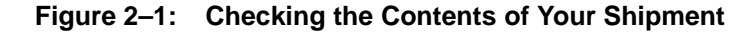

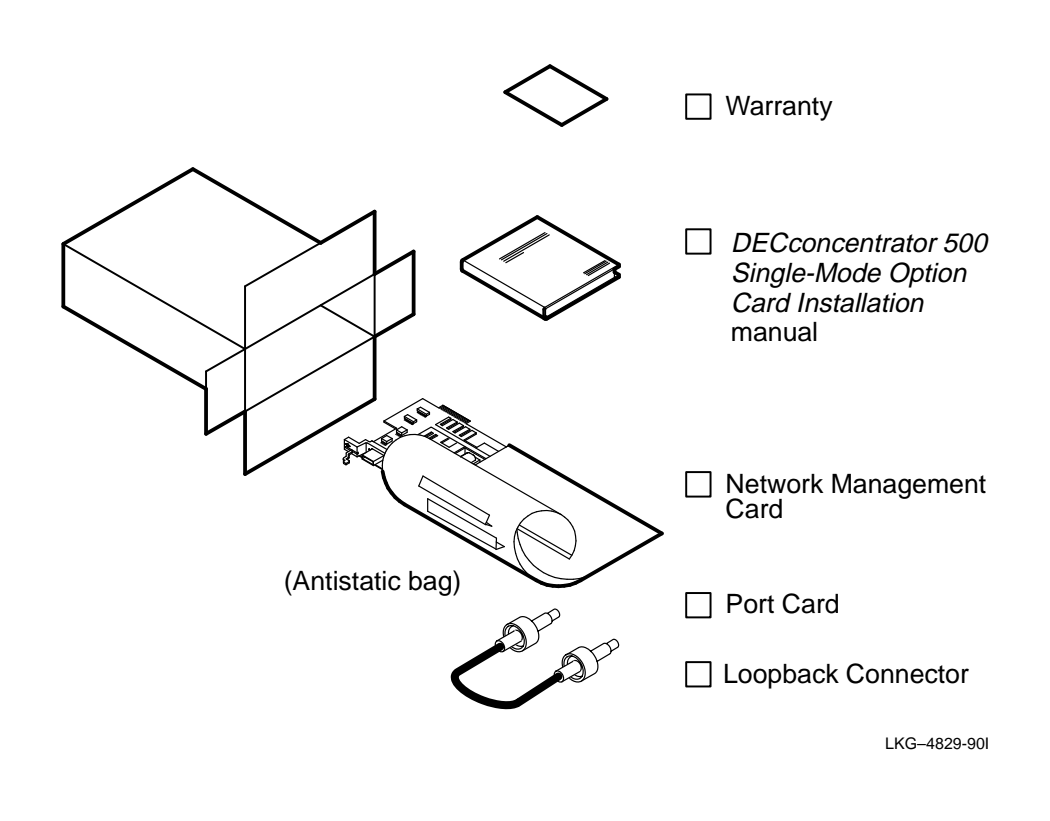

2–2 DECconcentrator 500 Single-Mode Option Card Installation

### **2.2 Disconnecting the Power and Cables**

#### **NOTE**

Adding an option card disrupts network traffic. Digital recommends that you add an option card when you know that there will be little or no use of the network.

Remove the power and data cables from the DECconcentrator 500 as follows:

- 1. Disconnect the power cord from the power source.
- 2. Disconnect any fiber optic cable from the unit that prevents access to the slot where the option card is to be installed. Note the cable orientation and port location for each cable you remove.

Installing the Option Card 2–3

### **2.3 Removing a Blank Panel or a Previously Installed Option Card**

To remove a blank panel or a previously installed option card, do the following:

- 1. Place the antistatic wrist strap around your wrist and attach the other end of the strap to the concentrator chassis.
- 2. Use a Phillips-head screwdriver to push-in and turn the two captive screws counterclockwise one-quarter turn.
- 3. Unlock the locking levers (see Figure 2–2). Remove the blank panel or option card.

**Figure 2–2: Removing a Blank Panel or a Previously Installed Option Card**

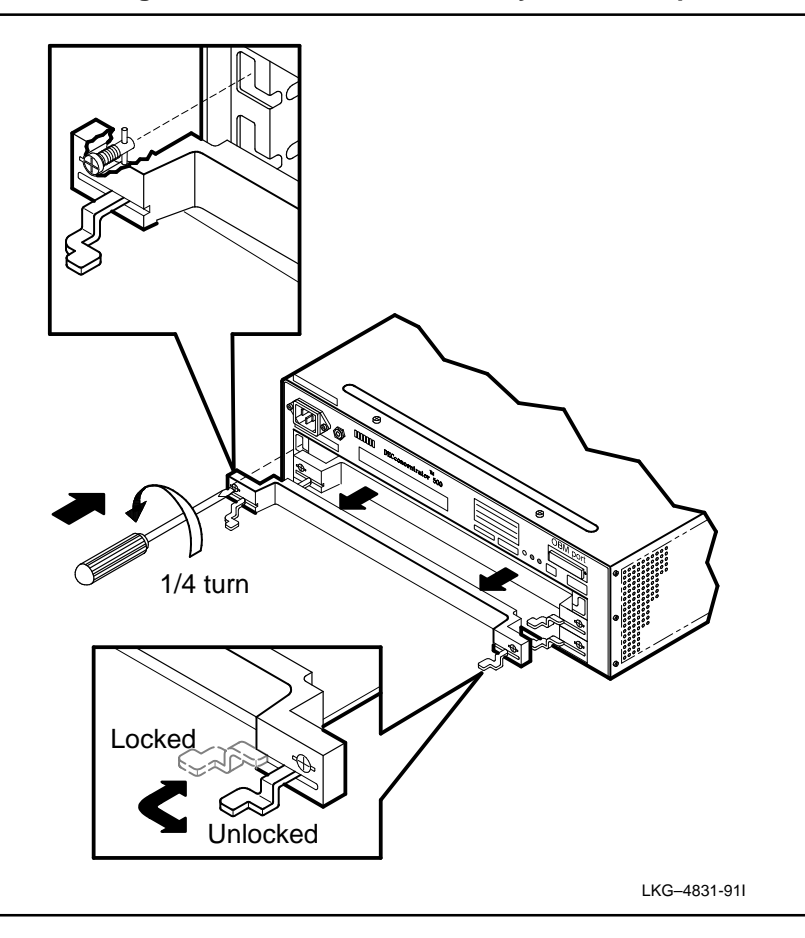

2–4 DECconcentrator 500 Single-Mode Option Card Installation

### **2.4 Installing an Option Card**

If you are reinstalling a Network Management Card, notify the system/network manager that you are resetting the switches to the default setting.

#### **NOTE**

Always install the Network Management Card in the top slot of the DECconcentrator 500.

If you are installing only Port Cards, install the single-mode Port Card in the top slot to ensure that the safety labels are visible.

To install an option card, do the following:

- 1. Attach the antistatic wrist strap around your wrist and attach the other end of the strap to the concentrator chassis.
- 2. Carefully remove the option card from its antistatic bag. Make sure that the locking levers on the option card are in the outward (unlocked) position.
- 3. Slide the option card into the appropriate slot. Make sure that the sides of the option card are seated in the guides of the DECconcentrator 500. Push firmly into place.
- 4. Lock the option card in place and turn the two captive screws clockwise onequarter turn (see Figure 2–3).

#### **NOTE**

If the card is a Network Management Card, refer to Figure 1–2 and Table 1–1 for information about the card switches.

5. Remove the antistatic wrist strap from your wrist and from the concentrator.

Installing the Option Card 2–5

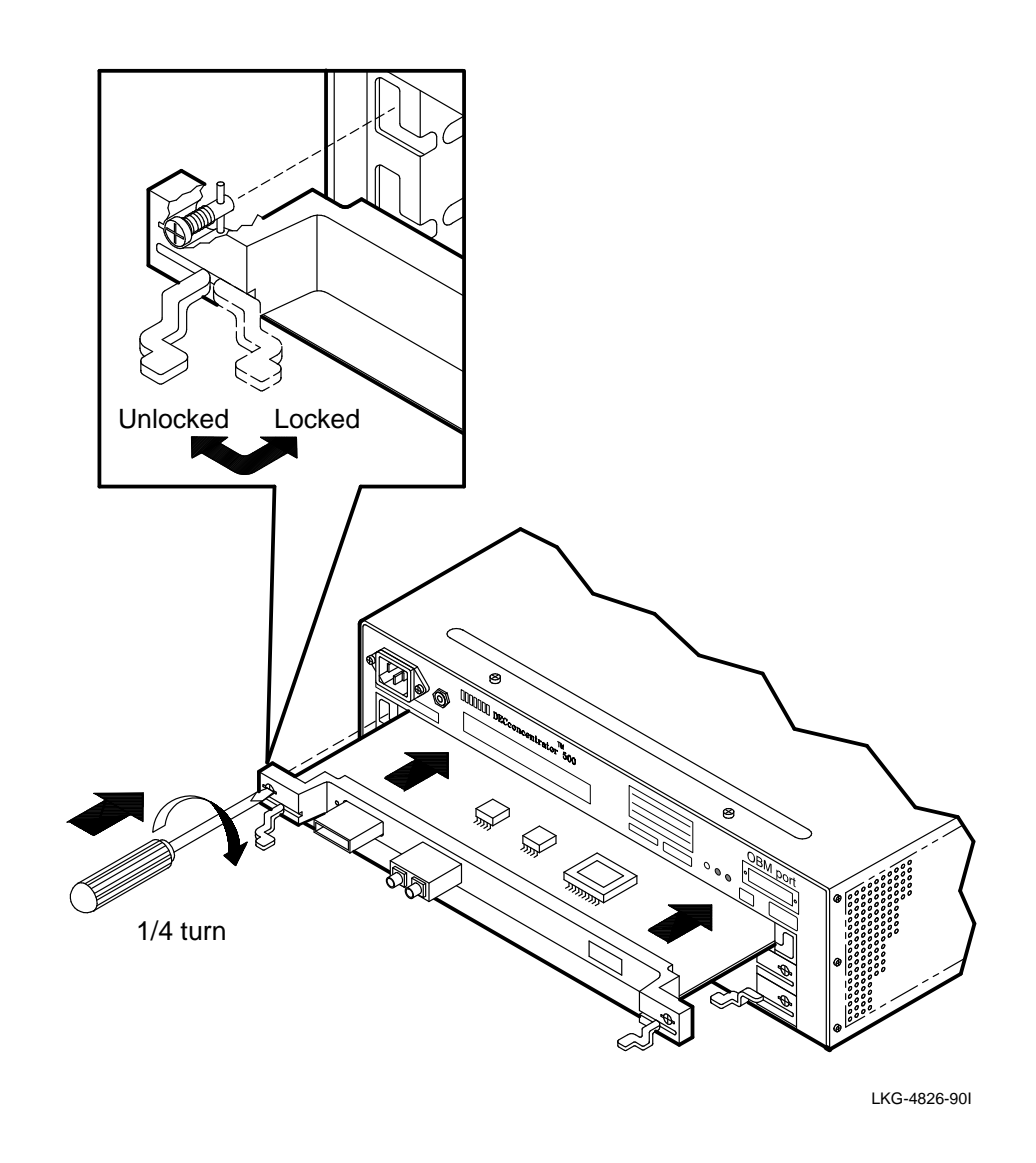

2–6 DECconcentrator 500 Single-Mode Option Card Installation

## **Verifying the Installation**

This chapter contains the procedures to connect the power and fiber optic cables. It also explains how to verify the operation of the DECconcentrator 500 unit and the ports.

### **3.1 Applying Power**

## **WARNING !**

To avoid bodily injury or damage to the equipment, do not connect the power cord or any other cable until you are instructed to do so in these procedures.

Do not apply power to the unit unless all covers are installed.

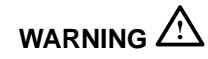

To avoid bodily injury, use care when connecting the concentrator power cord. Regulations in some countries may require an authorized person to connect the power.

Make sure you connect the power cord to a grounded wall outlet.

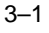

To verify the DECconcentrator 500 option card installation, do the following:

## **WARNING**  $\mathbb{A}$

A safety earth ground wire has been incorporated into this product through the three-wire plug cap of the ac power cord. For continued protection against risk of electric shock, this product must be connected to a three-wire wall receptacle that has its grounding terminal reliably connected to the building's safety earth ground.

#### **NOTE**

If you installed a Network Management Card, go to step 1. If you installed a Port Card, go to step 2.

- 1. Set switch 1 on the Network Management Card to the ON position (refer to Figure 1–3).
- 2. Plug the power cord into the concentrator first and then into the wall outlet. This applies power to the concentrator and starts the self-test. Refer to the self-test section in the *DECconcentrator 500 Installation* manual.

After the self-test is complete, the port LEDs blink green. If the LEDs are not blinking green, refer to the problem-solving section in the *DECconcentrator 500 Installation* manual.

- 3. Set switch 1 to OFF (if you installed a Network Management Card).
- 4. Set switch 2 to ON for network management; otherwise, leave switch 2 set to OFF.

### **3.2 Loopback Testing**

The loopback test determines whether the DECconcentrator 500 Network Management Card or Port Card is faulty. This test can also determine whether there is a problem with the cable or the device at the end of the cable. The port LED should be blinking green before you start the loopback test. Steps 1 through 3 describe how to perform the loopback test.

3–2 DECconcentration Single-Mode Option Card Installation

1. Remove the protective cap from the port to be tested.

#### **NOTE**

To avoid additional optical power loss, do not touch the fiber ends. Always replace protective caps when the fiber is not connected.

2. Connect the loopback connector to the port to be tested. Use the appropriate loopback connector for the port you are testing (see Figure 3–1).

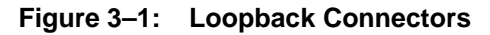

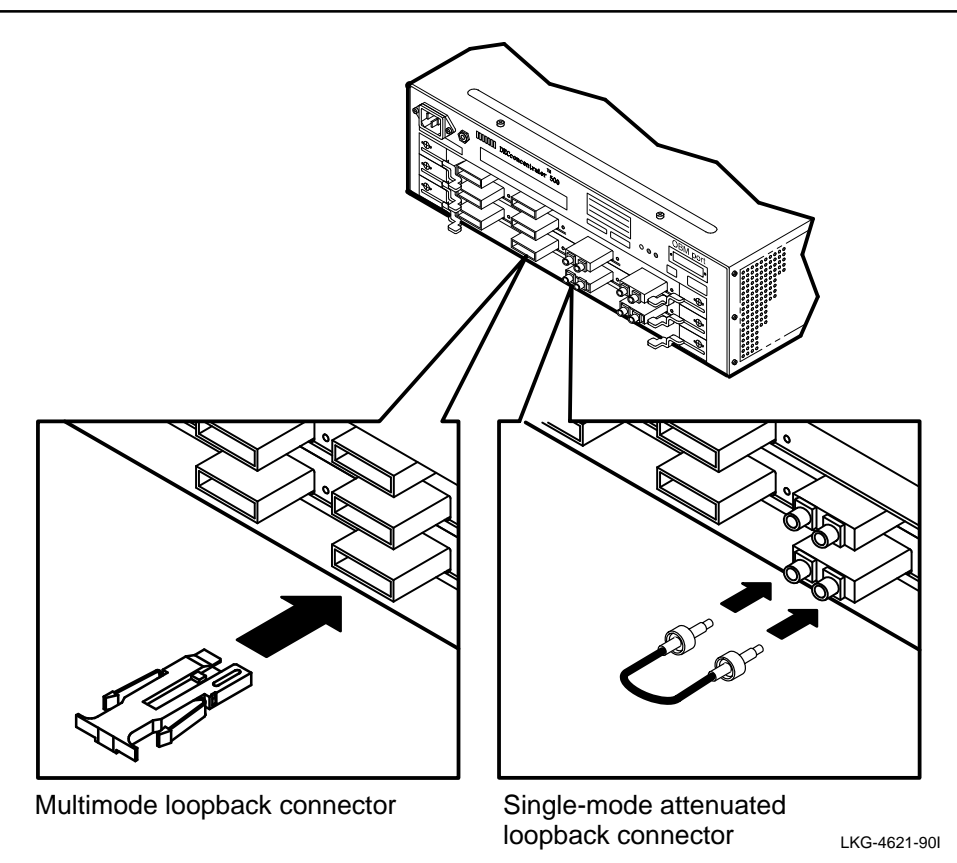

Verifying the Installation 3–3

After loopback connection, the port LED blinks red (see Figure 3–2). This indicates successful completion of the loopback test. If the LEDs do not match Figure 3–2, refer to the problem-solving section in the *DECconcentrator 500 Installation* manual.

3. Remove the loopback connector. The port LED blinks green again.

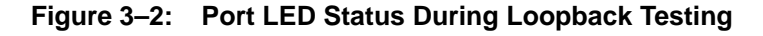

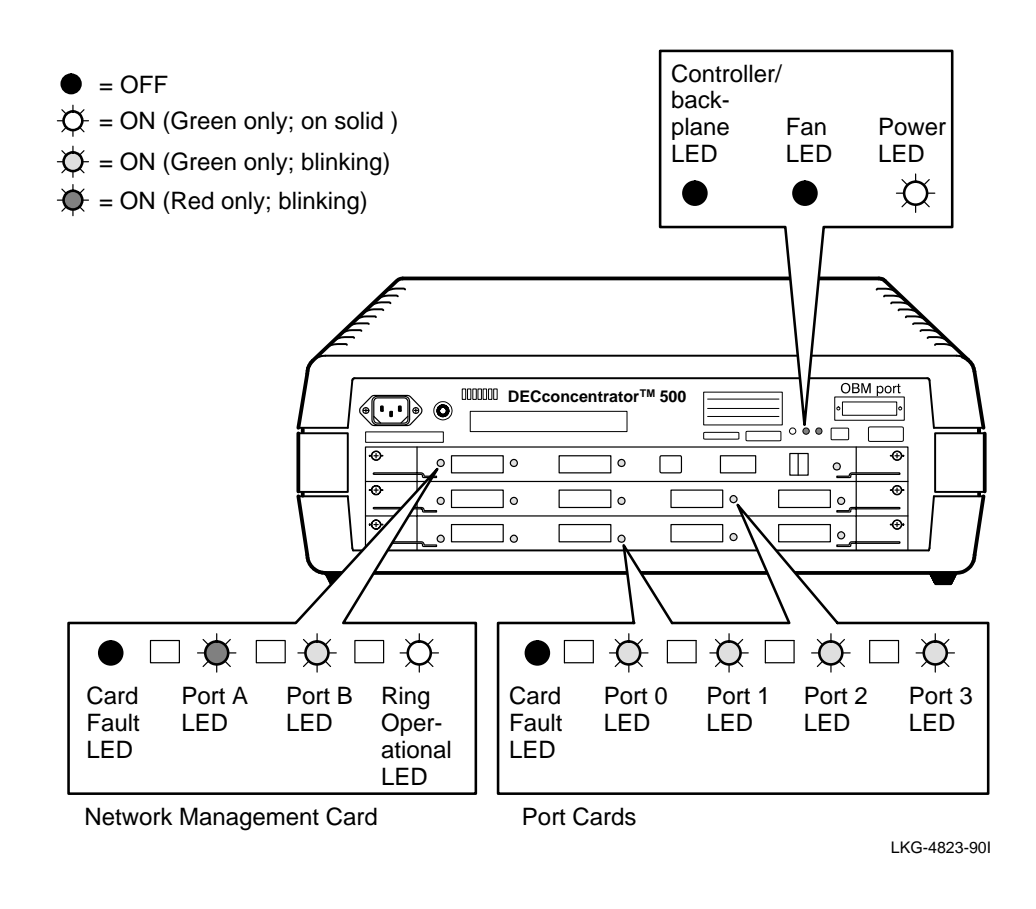

3–4 DECconcentration Single-Mode Option Card Installation

### **3.3 Connecting Fiber Optic Cables**

#### **NOTE**

For single-mode and multimode fiber optic cable specifications, refer to the *FDDI Network Configuration Guidelines* manual.

As shown in Figure 3–3, use keyed connectors with FDDI PMD multimode ports. Use FC/PC-type connectors with single-mode fiber ports.

#### **Figure 3–3: Types of Connectors**

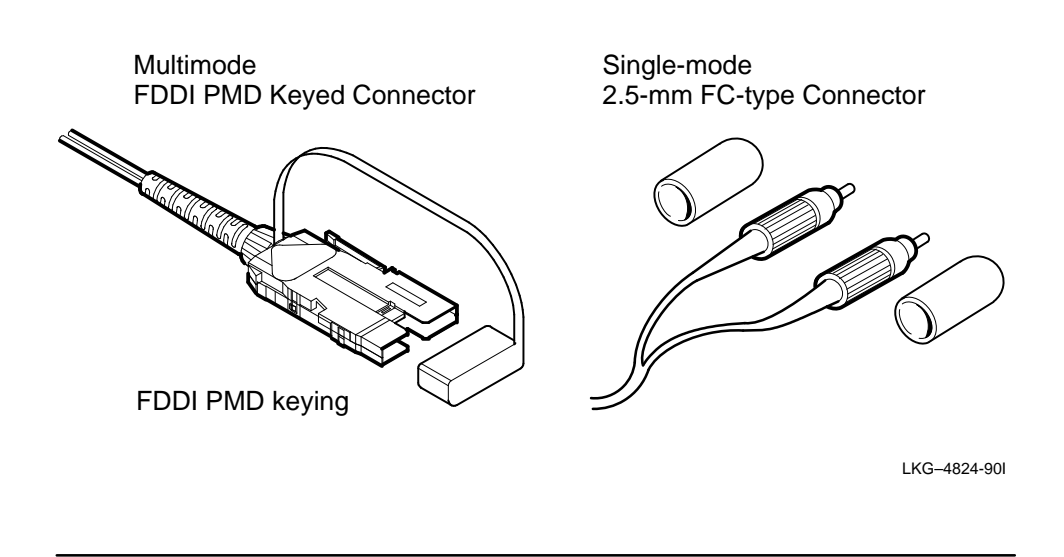

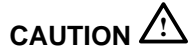

Make sure that the bend radius of any fiber optic cable is 2.5 centimeters (1 inch) or greater.

Steps 1 through 4 describe how to the connect fiber optic cables.

1. Pull the protective cap or rubber boot from the port and fiber optic cable plug.

Verifying the Installation 3–5

#### **NOTE**

To avoid additional optical power loss, do not touch the fiber ends. Always replace protective caps when the fiber is not connected.

2. Connect the fiber optic cable to the appropriate connector. Transmit and receive icons are marked on the handle of single-mode ports. Figure 3–4 shows connecting the FDDI keyed connector and the FC/PC-type connector. Make sure that the correct cable plant fiber is attached to the correct transmit and receive connector.

#### **Figure 3–4: Connecting Keyed FDDI Cables and FC/PC-type Cables**

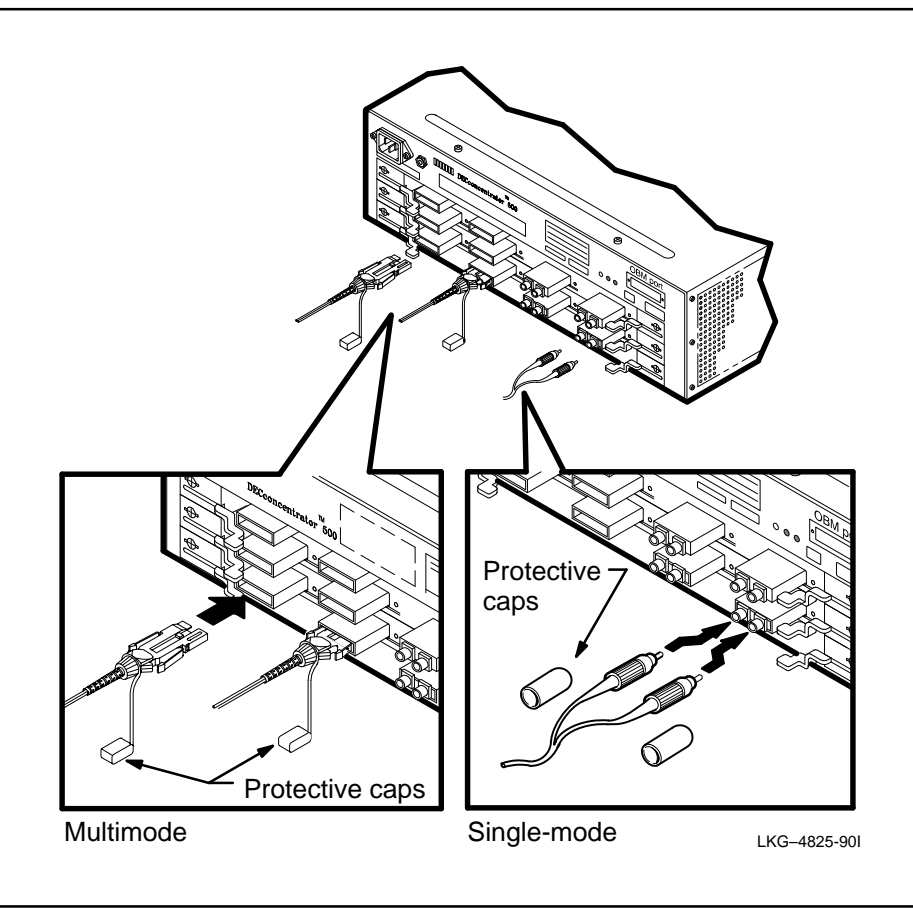

3. Observe the LEDs as you connect the fiber optic cables (Figure 3–5).

3–6 DECconcentration Single-Mode Option Card Installation

#### **NOTE**

Figure 3–5 assumes that all ports are connected to active stations.

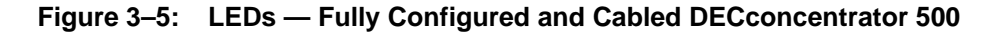

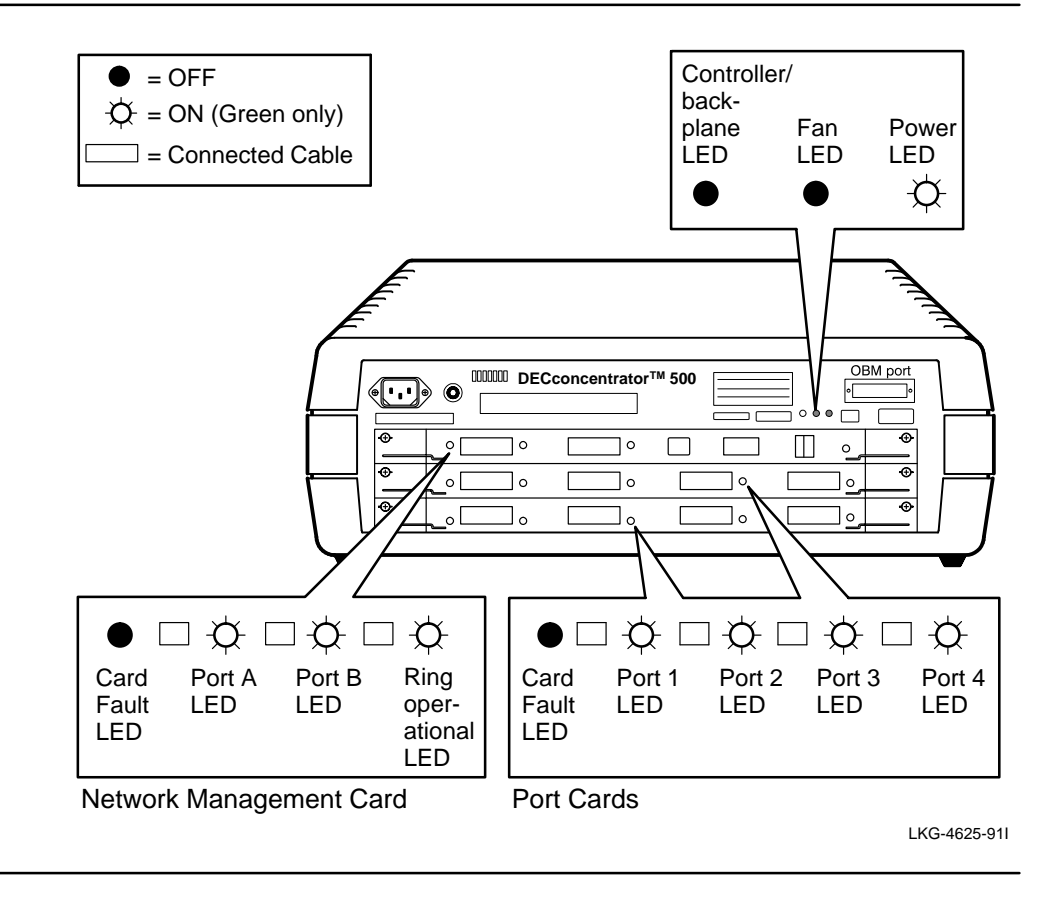

If the LEDs for single-mode ports do not indicate proper DECconcentrator 500 operation, interchange the transmit and receive single-mode fiber optic cable connectors. If the interchange does not work, refer to the problem-solving section of the *DECconcentrator 500 Installation* manual.

4. For each cable connected to the concentrator, add the cable identification number to the DECconcentrator 500 Identification List in Appendix C.

Verifying the Installation 3–7

**A**

## **Specifications for Single-Mode Fiber Optic Cable**

This appendix describes the specifications required for the single-mode fiber optic cable.

#### **NOTE**

Verify that the installation site meets the physical, environmental, power, and cabling requirements for the DECconcentrator 500. Check the cable plant log book entry for the cable plant certification. If the cable plant is not certified, refer to Appendix B for instructions on how to check the cable plant or contact your Digital customer service representative.

### **A.1 Fiber Optic System Requirements**

The single-mode option cards use a 1300-nm optical system with low-power laser transmitters operating with single-mode fiber. Digital recommends using standard telecommunications grade dispersion unshifted single-mode fibers (EIA/TIA 492BAAA). The fiber must conform to Digital general specification 1710003-GS.

The optical system used in the single-mode option cards require:

- A cable plant with a minimum of 12 decibels (dB) of loss and a maximum of 22 dB of loss
- Cable plant loss data to be measured at a nominal wavelength of 1300 nm

A–1

#### **A.1.1 Connecting the Cable Plant**

The cable plant is connected to the single-mode fiber option cards with FC/PCtype connectors. Patch cables can be used to connect the termination of the single-mode fiber cable plant to the single-mode fiber option cards. The patch cables can be used to translate different connector types. Refer to the *FDDI Network Configuration Guidelines* manual for additional cable plant information.

#### **A.1.2 Special Cable Plant Considerations**

Considerations apply to cable plants with less than 12 dB of loss and cable plants longer than 10 km (6.2 mi) . For control of system loss, Digital recommends the use of high-quality, low-loss  $(< 0.6$  dB) connectors and high return-loss  $(>20$  dB) connectors. Refer to section A.3.2 for additional information on cable plant backreflection.

The connectors are available from many fiber optic suppliers (see Appendix D).

### **A.2 Patch Cable Requirements**

Single-mode patch cables are used to connect the option cards to the single-mode fiber cable plant. One end of the patch cable is connected to the FC/PC-type connector. The other end of the patch cable is fitted with the appropriate connector type that matches the existing cable plant.

The single-mode fiber in the patch cables must conform to EIA/TIA 492BAAA and have a cutoff wavelength of 1240 nm or less. If the fiber-cutoff wavelength data is unavailable, the patch cable must be at least 2 m (6.6 ft) long and have two 7.6-cm (3-in) diameter loops in it.

You can purchase single-mode patch cables from many vendors. See Appendix D for a partial listing of the vendors.

A–2 DECconcentrator 500 Single-Mode Option Card Installation

### **A.3 Inline Loss Elements**

Inline loss elements are required for cables with less than 12 dB of loss. The following specifications apply over the operational wavelength range of the DECconcentrator optical system (1278 to 1342 nm):

- In single-mode cable plants with 0 to 6 dB of loss, the installer must include an inline loss element with 12 to 16 dB of loss.
- In single-mode cable plants with 6 to 12 dB of loss, the installer must include an inline loss element of 6 to 10 dB.

You can purchase inline loss elements from many vendors. See Appendix D for a partial listing of the vendors.

#### **A.3.1 Cable Plant Concerns**

If the cable is longer than 10 km (6.2 mi), a penalty is added to the loss budget as shown in the following example:

Loss penalty =  $(0.06 \text{ dB/km}) \cdot$  cable length

Total  $loss = measured cable loss + loss penalty$ 

The total loss must be less than 22 dB.

This penalty reserves a portion of the power budget to correct the potential mismatch between the DECconcentrator 500 single-mode fiber optical system operating wavelength and the wavelength used to measure the installed loss of the single-mode fiber cable. A loss-test wavelength range of 1275 to 1325 nm can cause an underestimation of the cable attenuation of 0.06 dB/km. Refer to Appendix B for information on how to measure the cable plant loss. This measurement includes the loss penalty.

Specifications for Single-Mode Fiber Optic Cable  $A-3$ 

#### **A.3.2 Cable Plant Back-Reflection**

Optical cable plant back-reflection is the return of optical power to the system transmitter. Back-reflection is caused by connectors, splices and inline loss elements. Back-reflection is a ratio, in decibels, of reflected optical power to optical power incident in the cable plant.

High levels of back-reflection may degrade the performance of the single-mode fiber optical system. Back-reflection can be controlled by using properly designed cable plant components. Digital recommends using components with low optical return loss (nonair gap). Cable plant components must comply with the FDDI single-mode fiber PMD required minimum of 20-dB optical return loss.

#### **NOTE**

When planning to upgrade to a higher bit-rate system, consider specifying an optical-return loss of 30 dB or greater.

A–4 DECconcentrator 500 Single-Mode Option Card Installation

## **Single-Mode Relative Power Loss Test**

This appendix explains how to measure the relative power loss of a single-mode fiber optic cable link. This test uses the 1300-nm single-mode relative power loss test kit.

The test involves:

- Launching a premeasured quantity of optical power into the cable being tested
- Measuring the power at the opposite end of the cable with an optical power meter.

The difference between the launched power and received power is a measure of the optical loss in the cable link.

The wavelength and launch characteristics of the optical test source must simulate the system source as closely as possible. For example, if the wavelength of the optical test source differs by 50-nm from the system source, the measured loss differs from the actual system loss by as much as 0.06 dB per kilometer. For a 40-km (24-mi) link, this introduces an error of 2.4 dB.

 $B-1$ 

### **B.1 Single-Mode Relative Power Loss Test Kit**

The 1300-nm single-mode relative power loss test kit (Digital P/N 29-29033-01) contains:

- A FOTEC optical laser (LD) test source, 1300-nm nominal wavelength, equipped with a fixed FC-type connector
- A single-mode launch cable, terminated on both ends with FC/PC-type connectors
- An AC transformer
- Three FC-type connector couplers
- A consumables kit containing clean wipes

The test also requires the following items:

- An INTELCO optical power meter, part of the Dual Window Power Loss test kit (Digital P/N FC-10138-AC)
- An FC-type power meter adapter (Digital P/N 29-29036-01)

## **B.2 Before Testing for Relative Power Loss**

#### **NOTE**

Before beginning the test procedure, copy the blank worksheets located at the end of this appendix. You will need two copies of worksheet 1 and one copy of worksheet 2 for each pair of optical fibers that you are testing.

Before testing for relative power loss, keep the following precautions in mind. Following them will help to ensure accurate test results.

- Use care when handling fiber optic cables and connectors. If cables are bent or twisted, damage can occur, especially near the connectors.
- Avoid dropping or otherwise physically impacting connectors; doing so can impair optical transmission.

B–2 DECconcentrator 500 Single-Mode Option Card Installation

• Always clean the connectors before testing. Clean the connectors during testing as necessary. Use pads dipped in alcohol to remove dust, debris, or fingerprints from the fiber end of the connector.

### **B.3 Measuring the Relative Power Loss**

To measure the relative power loss, follow steps 1 through 6.

- 1. Place the optical test source close to the fiber links to be tested.
- 2. Set up the optical test source as follows:
	- a. Connect the optical test source to ac power, if available.
	- b. Using worksheet 1, enter the value of the **Optical Test Source Wavelength,** recorded on the label on the back of the optical test source.
	- c. Record the test source being used.
	- d. Clean and then connect the launch cable to the optical source (see Figure B–1).

#### **Figure B–1: Setting Up the Optical Test Source and Power Meter**

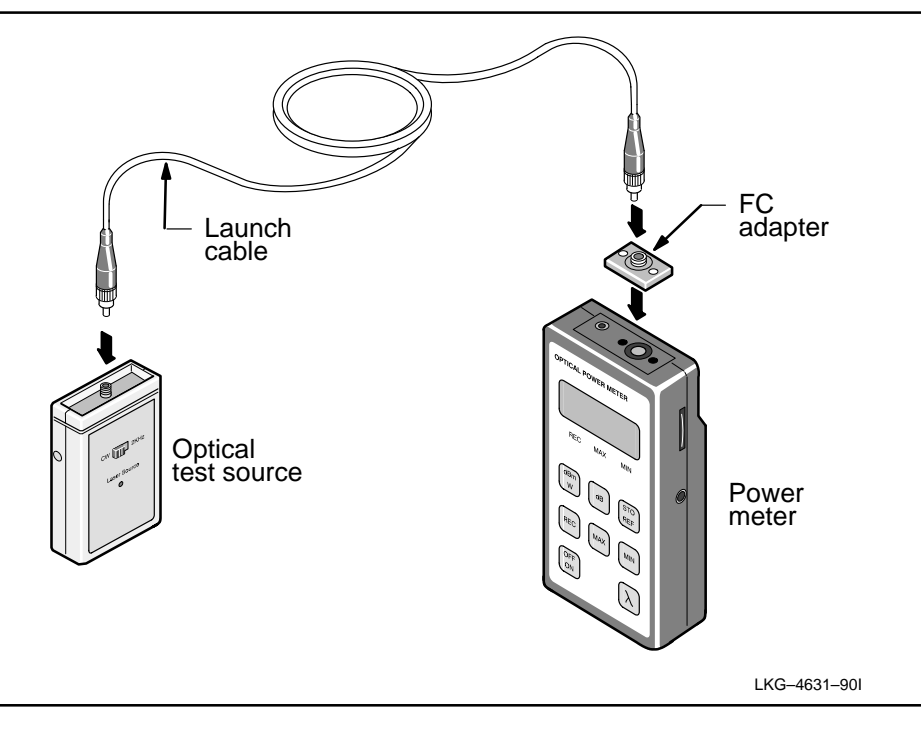

Single-Mode Relative Power Loss Test B–3

- 3. Set up the power meter as follows:
	- a. Attach the FC-type adapter to the meter.
	- b. Clean the connector on the launch cable and connect it to the power meter.
	- c. Turn on the optical test source and the power meter.
	- d. Push the wavelength  $(\lambda)$  button on the power meter until the display reads 1300 nm.
- 4. Perform the following reference-level-adjustment procedure:
	- a. Wait five minutes for the optical test source to stabilize.

#### **NOTE**

Once the optical test source is turned on, do not turn it off until all measurements are completed.

- b. Store the reference value in the meter by pressing the **STO REF** button on the meter twice.
- c. Turn off the power meter and disconnect the launch cable from the power meter.
- 5. Measure the cable loss as follows:
	- a. Enter the **Test Date** and the **Cable Identification Number** for the cable to be tested on the worksheet.
	- b. Connect the launch cable to the cable under test with an FC-type connector coupler (see Figure B–2).
	- c. Go to the receive end (other end) of the cable being tested.
	- d. Clean the connector at the receive end of the cable under test and attach it to the power meter.

#### **NOTE**

If patch cables to the network devices are not present, use a jumper cable from the patch panel to the power meter.

B–4 DECconcentrator 500 Single-Mode Option Card Installation

- e. Turn on the power meter and read the display to make sure the 1300-nm range is selected. Push the wavelength  $(\lambda)$  button until the display reads 1300 nm.
- f. Press the **dB** button and record the reading.

#### **Figure B–2: Connecting Cables**

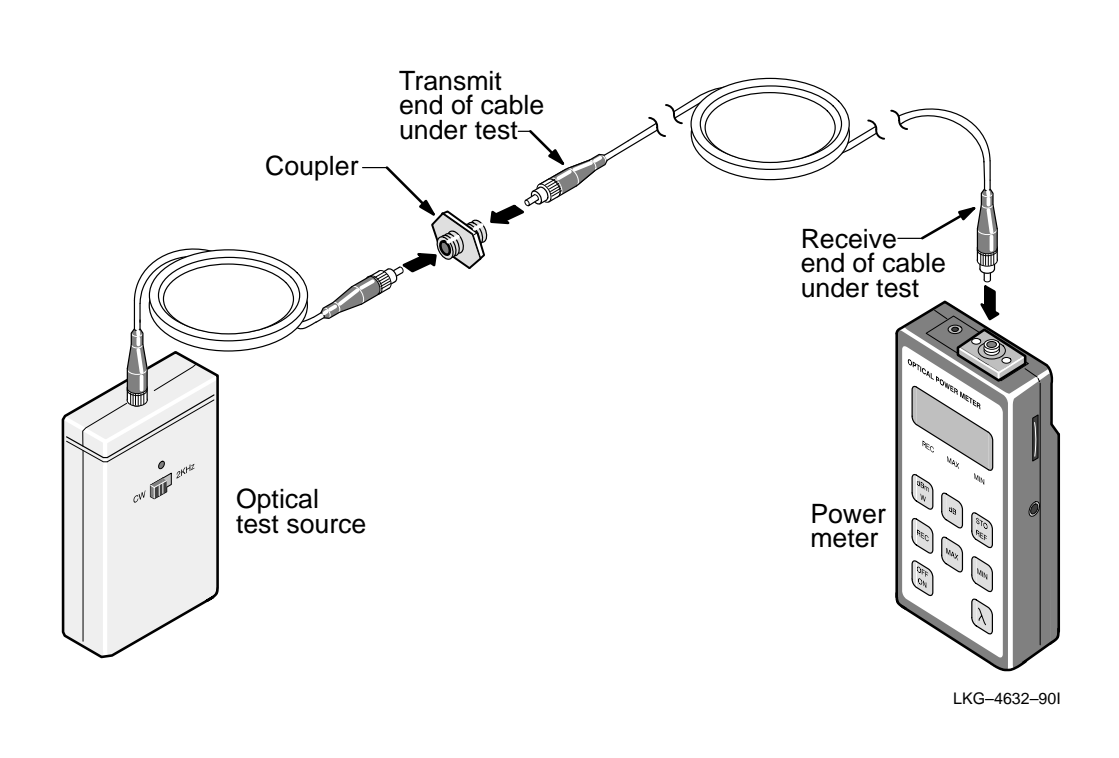

- 6. Calculate the total wavelength corrected cable loss using worksheet 1 as follows:
	- a. Note the dB value (including the minus sign) displayed on the power meter. Enter the value on line 1 of the worksheet. This is the **Measured Relative Loss**.

Single-Mode Relative Power Loss Test **B** and the state B and the state B and the state B and the state B and the state B and the state B and the state B and the state B and the state B and the state B and the state B and t

- b. Round off the cable length to the next tenth of a kilometer. For example, if the cable length is 13.75 km, round-off to 13.8 km. If the cable length is unknown, use an Optical Time Domain Reflectometer (OTDR) to measure it. Enter the rounded-off value on line 2 of the worksheet. This is the **Length of Tested Cable.**
- c. Multiply the **Wavelength Correction Value** (0.06 dB/km), line 3 by the **Length of Tested Cable** (line 2). This is the **Total Wavelength Correction.** Enter the result on line 4 of the worksheet.
- d. Using a calculator, subtract the **Total Wavelength Correction** (line 4) from the **Measured Relative Loss** (line 1). This is the **Wavelength Corrected Cable Loss.** Enter the result on line 5 of the worksheet.

### **B.4 System Certification Procedure**

Table B–1 defines the minimum attenuation and system power budget for Digital devices used on a single-mode fiber optic cable link.

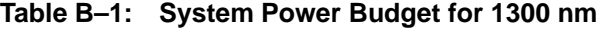

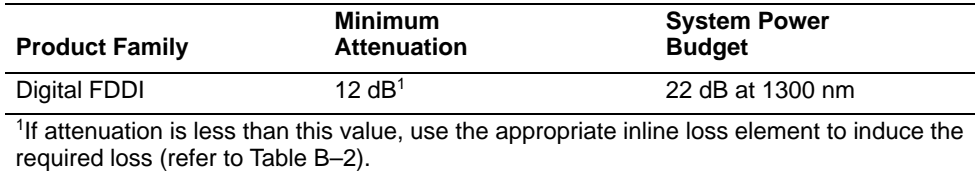

Use worksheet 2 to perform the cable system certification procedure as follows:

- 1. Enter the **Network Product** on worksheet 2.
- 2. Enter the **System Power Budget** from Table B–1 on line 1 of worksheet 2.
- 3. Calculate the **Maintenance Splice** value by allowing **0.5** dB *per cable segment* for future maintenance splices. Enter the value on line 2 of the worksheet. For example, if the end-to-end link consists of two cable segments concatenated by a patch panel, enter **1.0** dB (**2** • **0.5** dB).
- 4. Calculate the **Cable Power Budget** by subtracting line 2 from line 1. Enter the value on line 3 of worksheet 2. The derated budget allows for measurement uncertainty and for future cable repairs.

B–6 DECconcentrator 500 Single-Mode Option Card Installation

- 5. Compare the **Wavelength Corrected Cable Loss** (line 5, worksheet 1) to the **Cable Derated Power Budget** (line 3, worksheet 2). Ignore any minus signs. If the value from worksheet 1 is less than the value on worksheet 2, the **Wavelength Corrected Cable Loss** is acceptable.
- 6. If the **Wavelength Corrected Cable Loss** is acceptable, refer to Table B–2 to determine whether an inline loss element needs to be installed on the cable. The cable requires an inline loss element if it has less than 12 dB of loss.

Refer to Appendix D for inline loss element vendors.

12 dB–22 dB None needed

| <b>Wavelength Corrected</b><br><b>Cable Loss Range</b> | Inline Loss Element to Use |
|--------------------------------------------------------|----------------------------|
| $0$ dB-6 dB                                            | 12 $dB-16dB$               |
| $6$ dB $-12$ dB                                        | $6$ dB-10 dB               |

**Table B–2: Cable Loss Range and Inline Loss Element to Use**

If you successfully planned and designed the cable plant, you have allowed for splice loss, connector coupling, and future maintenance of the installation. The calculated **Cable Derated Power Budget** allows for future maintenance of the cable plant. Future maintenance includes splices or replacement of network device transmitters/receivers.

Single-Mode Relative Power Loss Test B–7

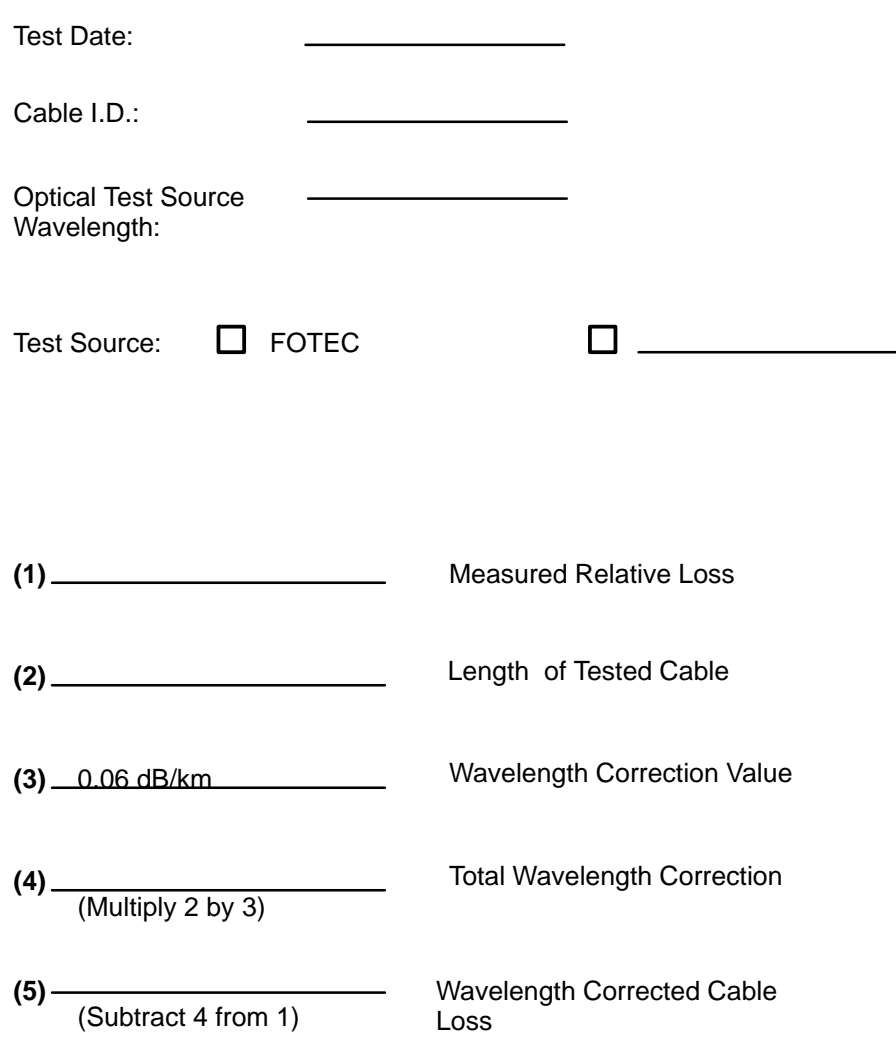

B–8 DECconcentrator 500 Single-Mode Option Card Installation

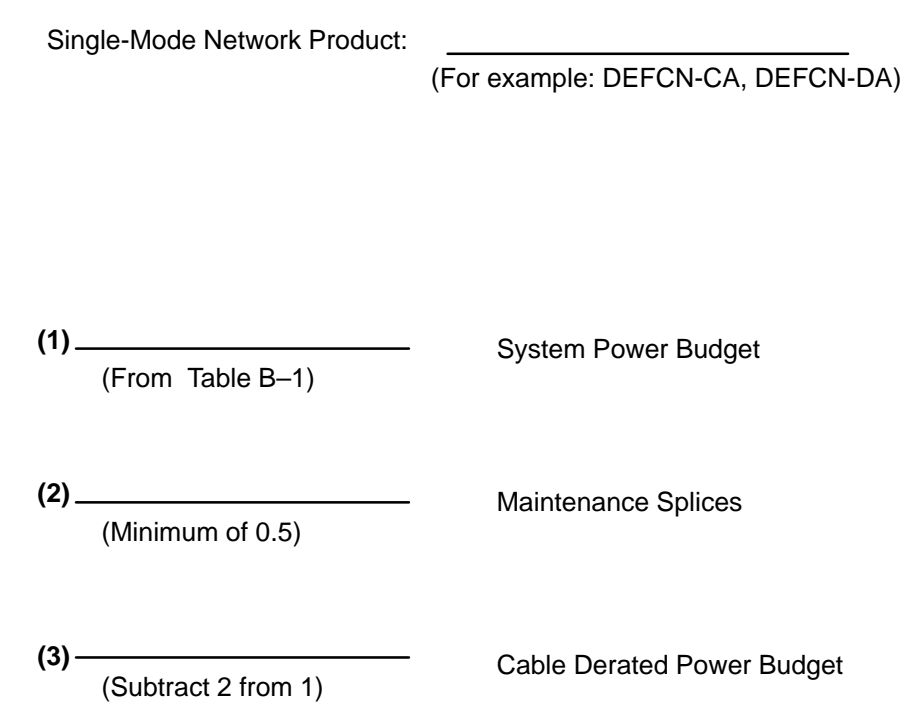

Single-Mode Relative Power Loss Test B-9

**C**

## **DECconcentrator 500 Identification List**

Use the DECconcentrator 500 Identification List to record the following information:

- DECconcentrator 500 model number
- DECconcentrator 500 serial number
- Network Management Card
	- **–** cable ID number
	- **–** hardware address
	- **–** ports used
	- **–** switch 1 setting
	- **–** switch 2 setting
- Port Card
	- **–** ports used
	- **–** cable ID number

Fill in the DECconcentrator 500 Identification List (see Figure C–1) and give a copy to the system/network manager.

C–1

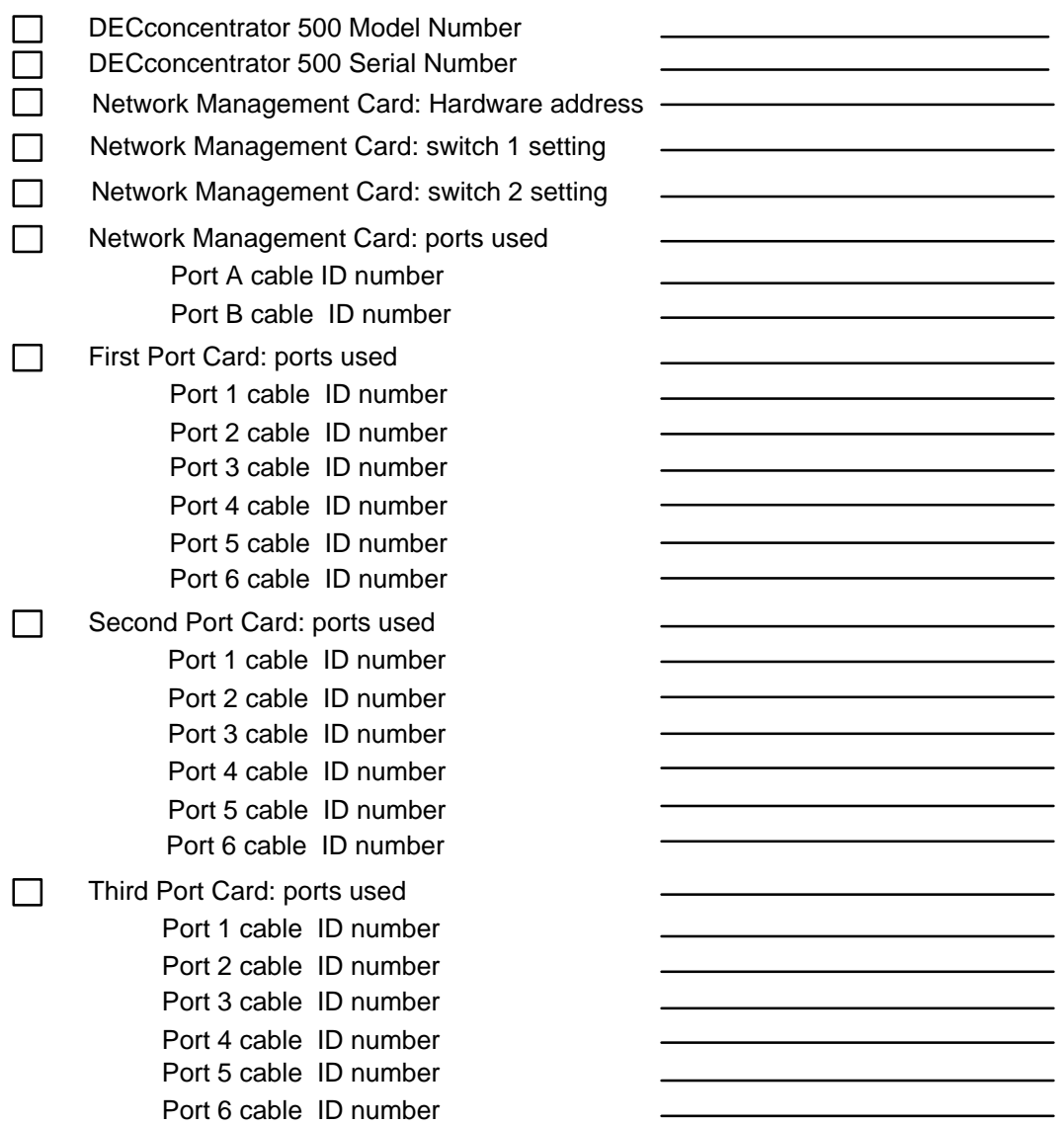

C–2 DECconcentrator 500 Single-Mode Option Card Installation

## **Vendors and Part Numbers**

The Appendix contains part descriptions, part numbers, and vendor names and addresses.

### **D.1 Patch Cables**

You can purchase single-mode patch cables from many vendors. Table D–1 and Table D–2 list the patch cable descriptions and part numbers. Equivalent cables from other vendors can be substituted.

| <b>Patch Cable</b> | <b>Anixter Brothers</b><br><b>Part Number</b> |
|--------------------|-----------------------------------------------|
| 3M FC to FC        | FCFC3                                         |
| 3M FC to ST        | FCST <sub>3</sub>                             |
| 3M FC to Biconic   | FCB <sub>3</sub>                              |
| 10M FC to FC       | FCFC <sub>10</sub>                            |
| 10M FC to ST       | FCST <sub>10</sub>                            |
| 10M FC to Biconic  | FCB <sub>10</sub>                             |

**Table D–1: Single-Mode Fiber Patch Cables (Duplex)**

**D**

| <b>Patch Cable</b> | <b>AMP Incorporated</b><br><b>Part Number</b> | <b>AT&amp;T Part</b><br><b>Number</b> | Dorran/3M<br><b>Part Number</b> |
|--------------------|-----------------------------------------------|---------------------------------------|---------------------------------|
| 3M FC to FC        | 501868-4                                      | LS2H2-H2-10                           | AALAL-AT0003                    |
| 3M FC to ST        |                                               | LS2H2-E-10                            | AALAM-AT0003                    |
| 3M FC to Biconic   | 502141-3                                      | LS2H2-A-10                            | AAAAL-AT0003                    |
| 10M FC to FC       | 501868-1                                      | LS2H2-H2-32                           | AALAL-AT0010                    |
| 10M FC to ST       |                                               | LS2H2-E-32                            | AALAM-AT0010                    |
| 10M FC to Biconic  | 502141-0                                      | LS2H2-A-32                            | AAAAL-AT0010                    |

**Table D–2: Single-Mode Fiber Patch Cables (Simplex)**

## **D.2 Connector Couplers**

You can purchase connector couplers from many vendors. Table D–3 and Table D–4 list the coupler descriptions and part numbers. Equivalent parts from other vendors may be substituted.

**Table D–3: Connector Coupler**

| <b>Coupler</b>   | Dorran/3M<br><b>Part number</b> | <b>AMP Incorporated</b><br><b>Part Number</b> |
|------------------|---------------------------------|-----------------------------------------------|
| FC to FC Coupler | 02-00075                        | 501506-1                                      |

#### **Table D–4: Connector Coupler Panel**

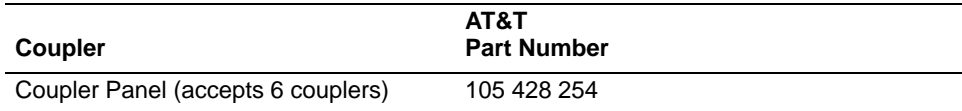

D-2 DECconcentrator 500 Single-Mode Installation

### **D.3 Single-Mode Inline Loss Element**

You can purchase inline loss elements from many vendors. Table D–5 lists the inline loss element descriptions and part numbers. Equivalent parts from other vendors may be substituted.

**Table D–5: Inline Loss Element** 

| <b>Inline Loss Element</b> | <b>Amphenol Corporation Part</b><br><b>Number</b> | <b>Aster Corporation</b><br><b>Part Number</b> |
|----------------------------|---------------------------------------------------|------------------------------------------------|
| 6 dB-10 dB                 | 945-999-1468-8                                    | AS0170                                         |
| 12 $dB-16dB$               | 945-999-1468-14                                   | AS0165                                         |

### **D.4 Vendor Information**

The following charts identify the product and provide vendor addresses and telephone numbers.

## **Single-Mode Fiber Patch Cable (Duplex)**

Anixter Brothers 4711 Golf Road Skokie, IL 60076

(708) 677-2600

Boston office (508) 682-8870

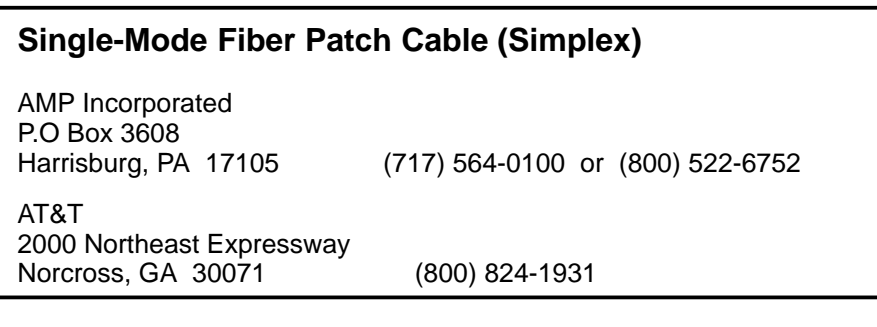

Vendors and Part Numbers D–3

## **Single-Mode Connector Coupler**

Dorran/3M 10 Industrial Street Eatontown, NJ 07724 (201) 544-0938

## **Single-Mode Connector Coupler Panel**

AT&T 2000 Northeast Expressway Norcross, GA 30071 (800) 824-1931

AT&T Network Systems (800) 344-0223 Extension 020

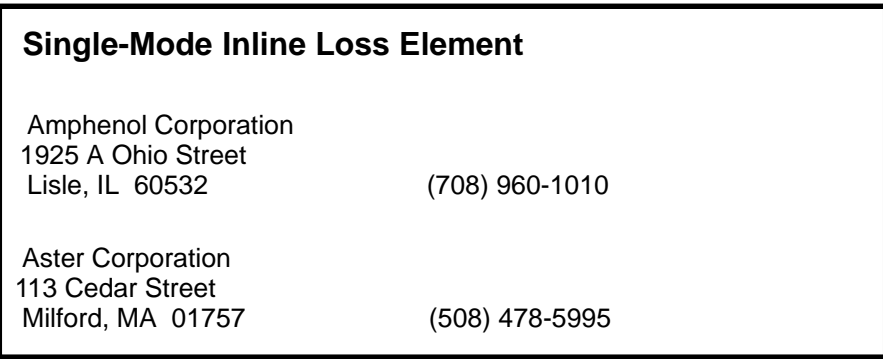

D-4 DECconcentrator 500 Single-Mode Installation

**E**

## **Software Microcode Upgrade Part Numbers**

Digital Equipment Corporation plans periodic software microcode updates. Contact your sales representative or see the *Network Buyer's Guide* to find out if new software microcode is available. Table E–1 lists the software microcode upgrade package part numbers and the media on which they are available.

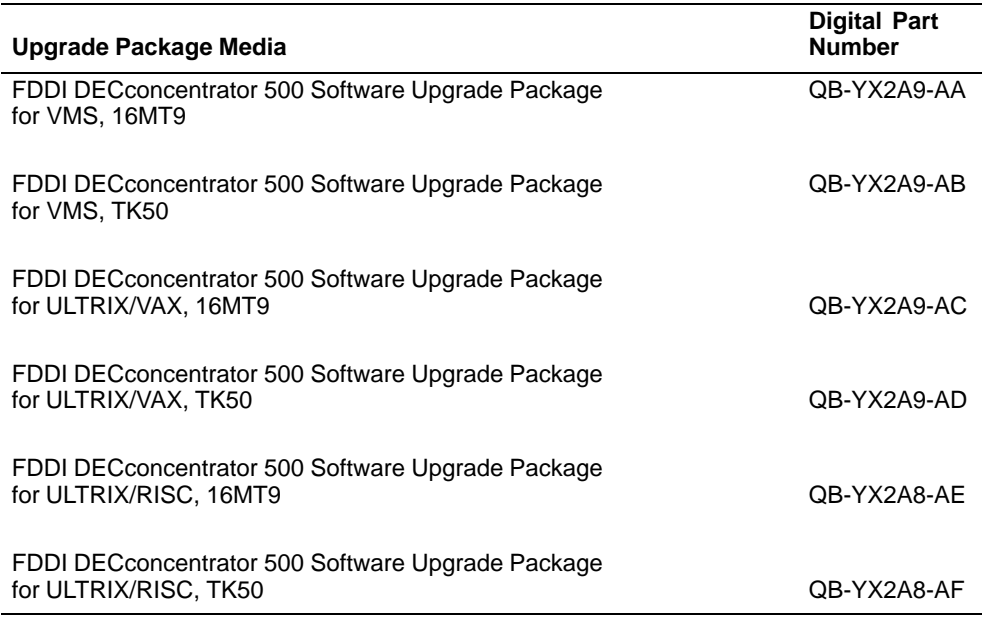

#### **Table E–1: Upgrade Packages**

 $E-1$ 

## **Related Documents**

The following documents contain additional information. Refer to the back of this manual for ordering information.

• *DECconcentrator 500 Problem Solving* (Order No. EK-DEFCN-PS)

This manual describes isolating DECconcentrator 500 faults to the field-replaceable unit (FRU) and removing and replacing each FRU. This is a field problem-solving manual.

• *DECbridge 500/600 Installation and Upgrade* (Order No. EK-DEFEB-IN)

This manual describes the installation and upgrade procedures for the DECbridge 500/600 series.

• *DECbridge 500/600 Problem Solving* (Order No. EK-DEFEB-PS)

This manual describes isolating DECbridge 500/600 faults to the field-replaceable unit (FRU) and removing and replacing each FRU. This is a field problem-solving manual.

• *DECconnect System Fiber Optic Planning and Configuration* (Order No. EK-DECSY-FP)

This manual describes the planning requirements, product information, and guidelines for configuring DECconnect System Fiber Optic Networks that use the DECconnect System fiber optic products.

## **F**

• *DECconnect System Fiber Optic Installation* (Order No. EK-DECSY-FI)

This manual describes how to install a DECconnect System fiber optic cable plant.

• *DECelms Installation* (Order No. AA-PAK1A-TE)

This manual describes how to install and verify DECelms (DEC Extended LAN Management Software) on a VMS system.

• *DECelms Reference* (Order No. AA-PBWBA-TE)

This is a reference manual to the DECelms (DEC Extended LAN Management Software) commands.

• *DECelms Use* (Order No. AA-PAK2A-TE)

This manual describes how to use DECelms (DEC Extended LAN Management Software) to configure, manage, and monitor the LAN Bridge 100, LAN Bridge 150, LAN Bridge 200, DECbridge 500, and DECconcentrator 500 units.

• *DECmcc Installation* (Order No. AA-PD58-BTE)

This manual describes how to plan for and install DECmcc.

• *DECmcc Bridge Access Module Use* (Order No. AA-PD1BC-TE)

This manual describes the DECmcc bridge entity model, entity management, and the directives necessary to perform typical management operations.

• *DECmcc Concentrator Access Module Use* (Order No. AA-PH31A-TE)

This manual describes the DECconcentrator 500 entity model, entity management, and the directives necessary to perform typical management operations.

• *Fiber Distributed Data Interface Network Configuration Guidelines* (Order No. EK-DFDDI-CG)

This manual describes the guidelines for connecting devices to an FDDI network. It also includes network configuration examples and cable specifications.

F-2 DECconcentrator 500 Single-Mode Option Card Installation

• *Fiber Distributed Data Interface System Level Description*  (Order No. EK-DFSLD-SD)

This manual describes the FDDI system, how it works, and the role of the individual components.

#### **Additional Networking Documentation**

Refer to the Network Management Software documentation specific to your network product. Also refer to the following documents for additional information.

• *Networks and Communications Product Documentation*  (Order No. EK-NACPD-RE)

This manual lists the title and order number for each publication associated with Digital Equipment Corporation's Networks and Communications products.

• *Network Buyer's Guide*

This guide describes Digital's networking products. Contact your local sales office to receive a copy.

Related Documents F-3

## **Glossary**

#### **American National Standards Institute (ANSI)**

An organization that compiles and publishes computer industry standards.

#### **ANSI**

*See* American National Standards Institute.

#### **attenuation**

Magnitude of optical power loss usually expressed in units of decibels (dB).

#### **cable**

As used in this manual, the physical medium for transmitting signals; includes copper and optical fiber.

#### **concentrator**

An FDDI node that provides additional attachment points for stations that are not part of the dual ring, or for other concentrators in a tree structure. A concentrator has two Physical Layer entities and can have one or more Data Link layer entities. The concentrator is the focal point of Digital's dual ring of trees.

#### **configuration switch**

The switches on the Network Management Card handle. Switch 1 is used to enable/ disable the reset to default parameters function (active only during initialization). Switch 2 is used to enable/disable remote write access.

#### **Fiber Distributed Data Interface (FDDI)**

A set of ANSI/ISO standards that define a high-bandwidth (100-Mb/s) general-purpose local area network connection between computers and peripheral equipment in a timed-token passing, dual ring of trees configuration.

#### **ANSI Media Interface Connector (MIC)**

A category of connectors that meet the ANSI PMD standard and are used to connect single attachment stations, dual attachment stations, and concentrators to an FDDI network. Type A and B connectors are used to connect a concentrator to the dual ring. Type M and S connectors are used to connect concentrators and single attachment stations.

Glossary–1

#### **FDDI connector**

*See* ANSI Media Interface Connector.

#### **FDDI network**

A fiber optic network that meets the ANSI X3T9 standard. A counter rotating timedtoken dual ring network operating at a bandwidth of 100 Mb/s.

#### **fiber**

Dielectric that guides light; waveguide.

#### **fiber optic cable**

A transmission medium designed to transport signals in the form of pulses of light.

#### **fiber optics**

A technology whereby signals are transmitted over an optical waveguide medium through the use of light-generating transmitters and light-detecting receivers.

#### **LASER**

Light Amplification by Stimulated Emission of Radiation. Predominantly used for transmission over single-mode cable systems.

#### **Network Management Card**

An option card for the concentrator that provides for the connection to the dual ring and the hardware/firmware to allow remote management. A Network Management Card has two ports and two switches.

#### **optical receiver**

An optoelectronic circuit that converts an incoming optical signal to an electronic logical signal.

#### **optical transmitter**

An optoelectronic circuit that converts an outgoing electronic logical signal to an optical signal.

#### **Port Card**

An option card for the concentrator that provides for the connection of stations to the concentrator. The Port Card conforms to the ANSI X3T9 standard.

#### **receive**

The act of a station accepting a frame, token, or control sequence from the ring.

Glossary–2

## **Index**

Index–1

### **HOW TO ORDER ADDITIONAL DOCUMENTATION**

### **DIRECT TELEPHONE ORDERS**

In Continental USA and Puerto Rico call 800–258–1710

In Canada call 800–267–6146

In New Hampshire Alaska or Hawaii call 603–884–6660

## **DIRECT MAIL ORDERS (U.S. and Puerto Rico\*)**

DIGITAL EQUIPMENT CORPORATION P.O. Box CS2008 Nashua, New Hampshire 03061

### **DIRECT MAIL ORDERS (Canada)**

DIGITAL EQUIPMENT OF CANADA LTD. 940 Belfast Road Ottawa, Ontario, Canada K1G 4C2 Attn: A&SG Business Manager

## **INTERNATIONAL**

DIGITAL EQUIPMENT CORPORATION A&SG Business Manager c/o Digital's local subsidiary or approved distributor

Internal orders should be placed through Publishing and Circulation Services (P&CS), Digital Equipment Corporation, 10 Forbes Road, Northboro, Massachusetts 01532–2597

> \*Any prepaid order from Puerto Rico must be placed with the Local Digital Subsidiary: 809–754–7575

#### **Please return this card.**

Your comments and suggestions will help us improve the quality and usefulness of our publications.

How did you use the manual to install the device; as a reference or as a step by step procedure?

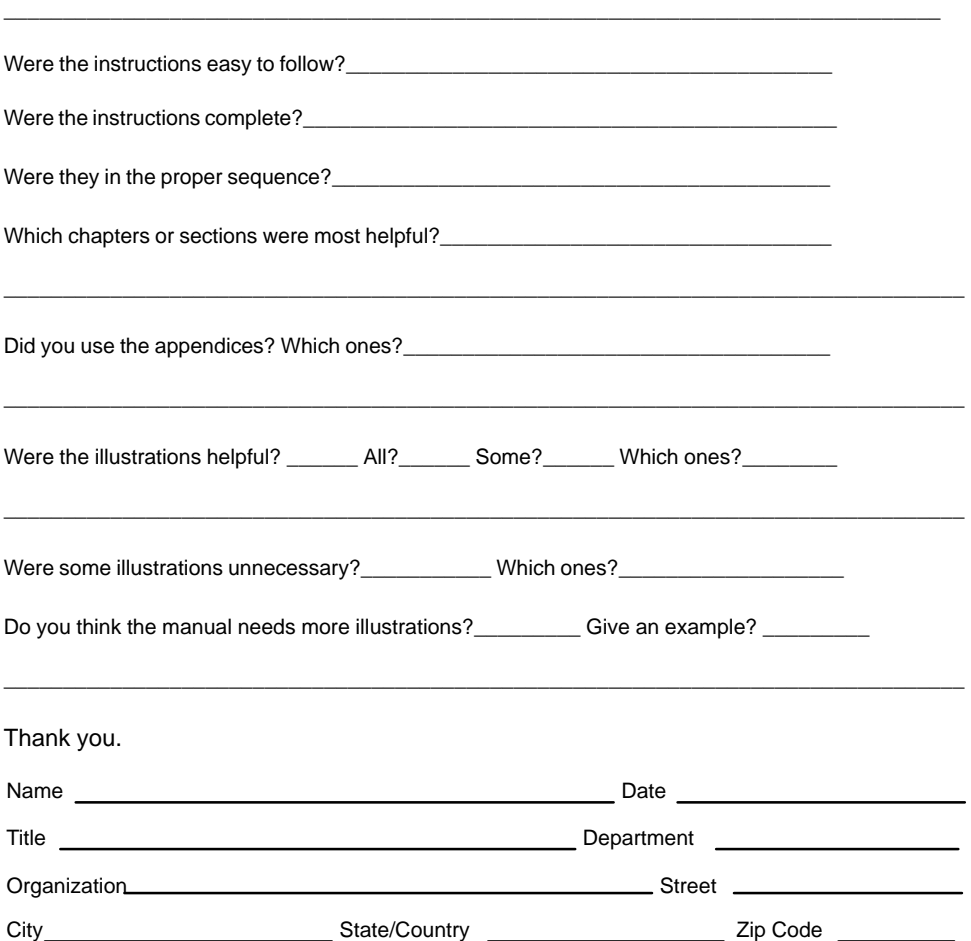

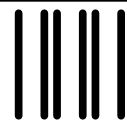

 NO POSTAGE NECESSARY IF MAILED IN THE UNITED STATES

## **BUSINESS REPLY LABEL**

FIRST CLASS PERMIT NO. 33 MAYNARD MASS.

**POSTAGE WILL BE PAID BY ADDRESSEE**

# d<mark>igita</mark>l™

## **Telecommunications and Networks Publications** 550 King Street

Littleton, MA 01460–1289

**DO NOT CUT – FOLD HERE**

## digital

Printed in U.S.A.